# Mode d'emploi

# Testomat® Modul NH2CL-R

**Module de photomètre de procédé pour le monochloramine paramétrable via RS232**

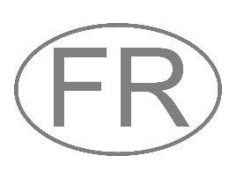

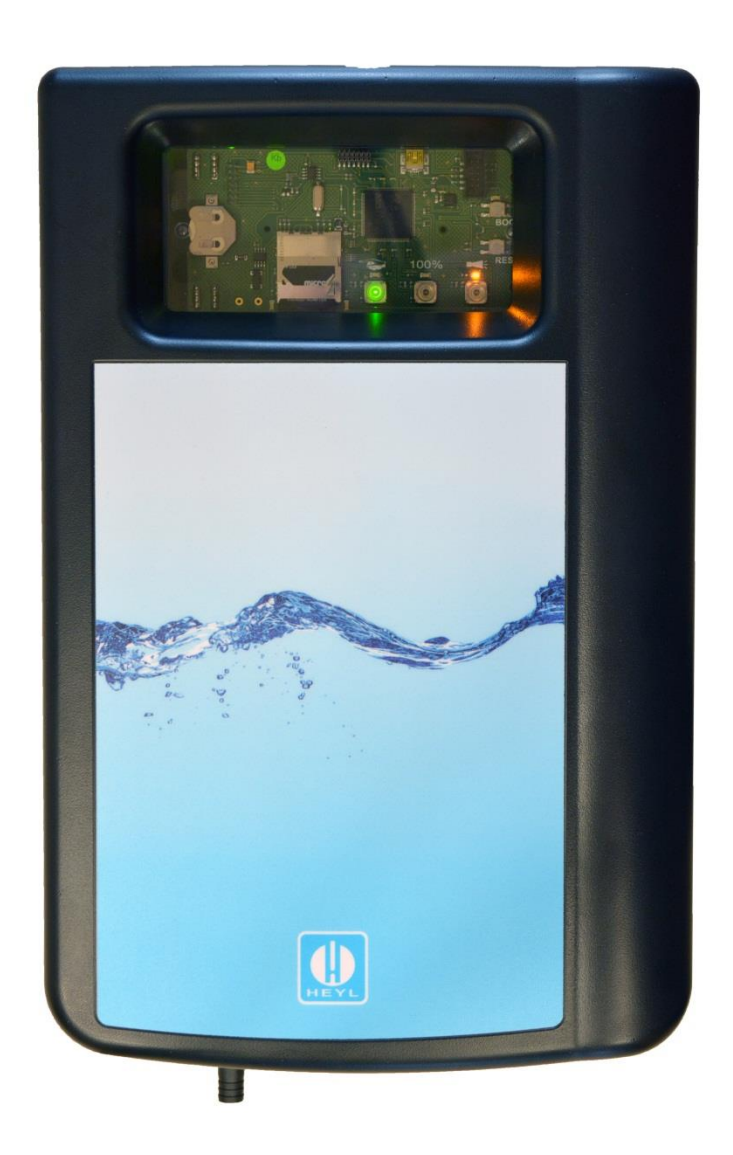

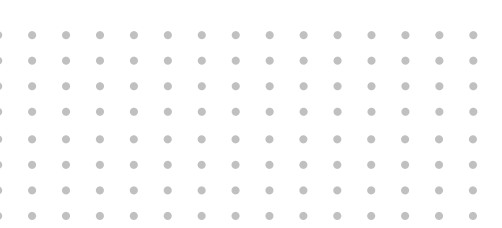

# <span id="page-1-0"></span>**Sommaire**

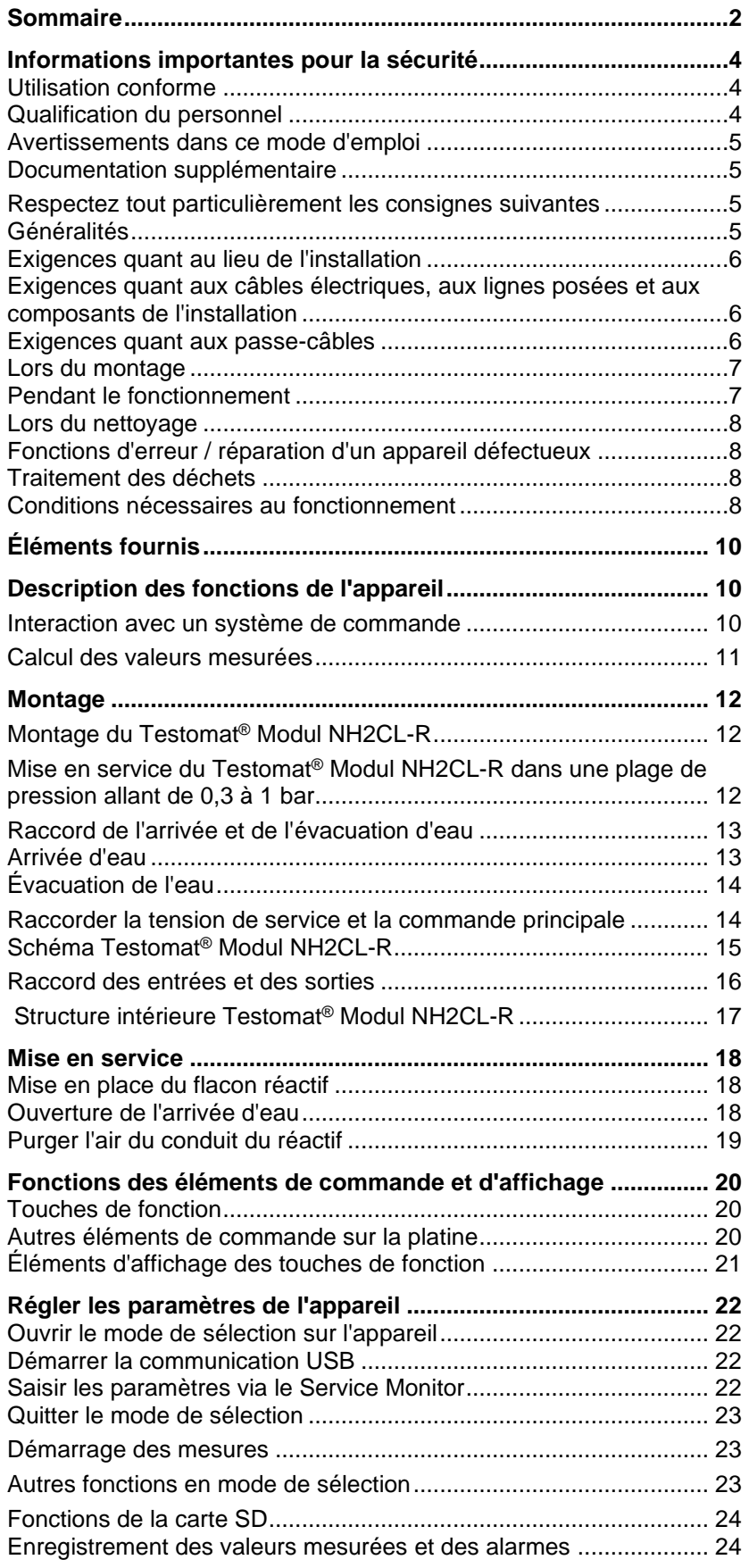

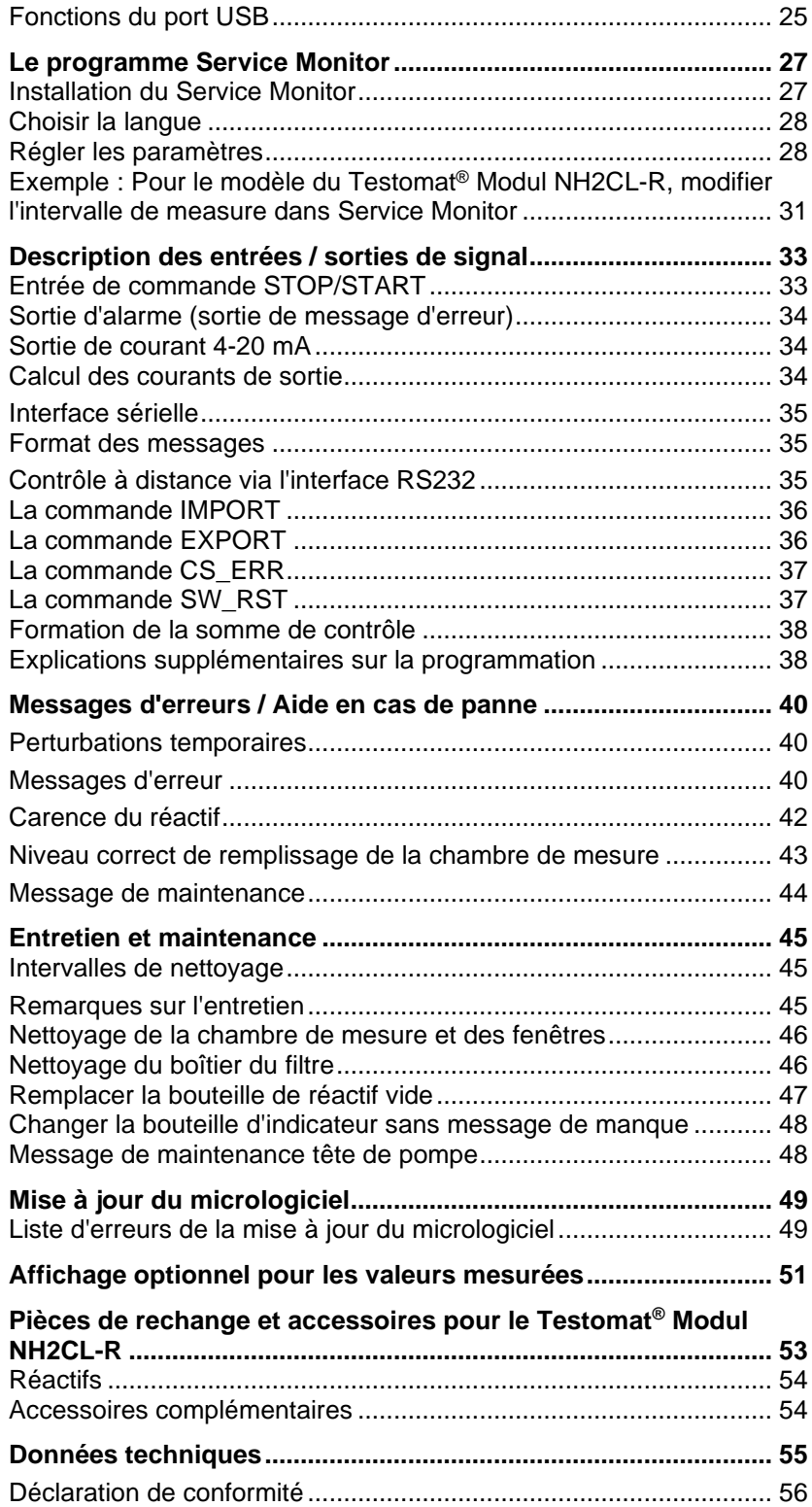

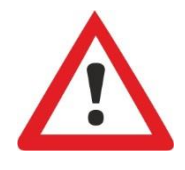

# <span id="page-3-0"></span>**Informations importantes pour la sécurité**

Veuillez lire attentivement et entièrement le manuel d'utilisation avant de travailler avec l'appareil.

Assurez-vous que le manuel d'utilisation soit à tout moment accessible à tous les utilisateurs. Si une carte SD est employée dans l'appareil, le manuel peut également y être enregistré sous forme de fichier PDF.

Si vous transmettez le Testomat® Modul NH2CL-R à un tiers, veillez à joindre systématiquement ce mode d'emploi.

Veuillez respecter les consignes de sécurité concernant la manipulation de réactifs, de produits chimiques et de produits de nettoyage. Respectez la fiche de données de sécurité correspondante ! Les fiches de données de sécurité des réactifs que nous fournissons sont à votre disposition sur Internet : [http://www.heylanalysis.de.](http://www.heylanalysis.de/)

### <span id="page-3-1"></span>**Utilisation conforme**

Le photomètre Testomat® Modul NH2CL-R est un transmetteur en ligne robuste, à chimie humide, destiné à la surveillance du processus de dégradation dans les tours de refroidissement après une chloration choc. La plage de mesure pour la monochloramine (NH<sub>2</sub>Cl, calculée comme Cl2) est de 0 à 5 ppm.

Respectez les limites de puissance mentionnées au chapitre [Don](#page-53-2)[nées techniques](#page-53-2) à la page [55.](#page-54-0)

Veuillez observer les domaines d'application et les limites d'utilisation des indicateurs ainsi que les exigences relatives au milieu mesuré (voir page [8\)](#page-7-3).

L'utilisation conforme comprend la lecture et la compréhension du présent manuel d'utilisation, notamment du chapitre Informations de sécurité importantes.

L'utilisation est considérée comme non-conforme si

- l'appareil est utilisé dans un domaine d'application non stipulé dans ce mode d'emploi,
- ou si ses conditions de fonctionnement divergent de celles décrites dans ce mode d'emploi.

### <span id="page-3-2"></span>**Qualification du personnel**

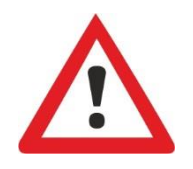

Le montage et la mise en service exigent des connaissances fondamentales en électricité et en ingénierie des procédés, ainsi que des termes techniques s'y rapportant. Le montage et la mise en service ne doivent donc être effectués que par du personnel qualifié ou par une personne autorisée, supervisée par un spécialiste.

Un spécialiste est en mesure d'estimer le travail à accomplir, de reconnaître les risques potentiels et de prendre les mesures de sécurité appropriées grâce à sa formation spécialisée, ses connaissances, son savoir-faire et ses connaissances des prescriptions en vigueur. Un spécialiste est tenu de se conformer aux règles techniques en vigueur.

### <span id="page-4-0"></span>**Avertissements dans ce mode d'emploi**

Dans le présent manuel, des mises en garde sont placées avant les invitations à des actions comportant des risques de dommages corporels et matériels. Les avertissements sont structurés comme suit :

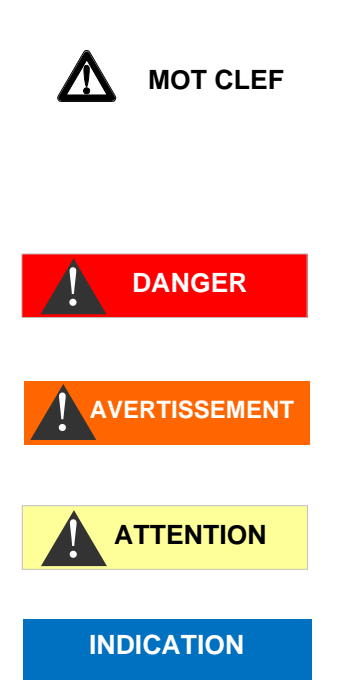

**Description du type ou de la source du danger** Description des conséquences en cas de non-respect

Remarques sur la prévention des dangers. Veuillez respecter impérativement ces mesures de prévention contre les dangers.

Le mot clef de signalisation « **DANGER** » signale un danger important et imminent qui, s'il n'est pas évité, entraînera de manière certaine des blessures graves et même mortelles.

« **AVERTISSEMENT** » signale une situation de danger potentiel qui, si elle n'est pas évitée, peut entraîner des blessures graves ou même mortelles.

« **ATTENTION** » signale une situation de danger potentiel qui, si elle n'est pas évitée, peut entraîner des blessures modérées ou légères, ou des dommages matériels.

« **INDICATION** » signale une information importante. Le non-respect de ces informations est susceptible d'entraîner une dégradation du fonctionnement de l'installation.

### <span id="page-4-1"></span>**Documentation supplémentaire**

L'appareil Testomat® Modul NH2CL-R est un composant de système. Par conséquent, veuillez également tenir compte des consignes de la documentation relative à l'installation fournie par le fabricant de l'installation.

### <span id="page-4-2"></span>**Respectez tout particulièrement les consignes suivantes**

### <span id="page-4-3"></span>**Généralités**

- Lors du montage et de la mise en service, respectez les prescriptions en vigueur dans le pays d'utilisation et sur le site de montage de l'appareil.
- Respectez les prescriptions en matière de prévention des accidents et de protection de l'environnement en vigueur dans le pays d'utilisation et sur le site d'implantation.
- Ne jamais apporter de modifications à l'appareil ni effectuer de manipulations autres que celles décrites dans ce mode d'emploi. Toute modification ou manipulation non-conforme annule la garantie.

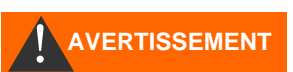

### <span id="page-5-0"></span>**Exigences quant au lieu de l'installation**

Veuillez veiller à ce que les conditions ci-après quant au lieu d'installation soient bien remplies :

- N'utilisez l'appareil qu'à l'intérieur.
- La température ambiante doit se situer entre 10 et 40°C.
- Le lieu d'installation doit être à une altitude inférieure à 2000 m.
- L'humidité de l'air relative maximale est de 80 % à des températures allant jusqu'à 31°C (en diminuant de manière linéaire jusqu'à 50%, humidité de l'air relative à 40°C).
- Il est impératif de protéger l'appareil de la pluie et de l'humidité. Il ne doit en aucun cas entrer en contact avec de la vapeur ou des projections d'eau.
- Catégorie de surtension II
- Degré d'encrassement II

### <span id="page-5-1"></span>**Exigences quant aux câbles électriques, aux lignes posées et aux composants de l'installation**

N'utilisez que des câbles répondant aux exigences suivantes :

• Les barrettes de serrage situées sur la platine nécessitent une section des brins de 0,08 mm² à 2,5 mm². Cela vaut pour les brins à un fil et les brins à fil fin, avec embout sans collet en plastique. Pour les brins à fil fin avec embout et à collet en plastique, la section peut s'élever jusqu'à 1,5 mm².

Pour les brins à un fil, il est également possible d'utiliser AWG28 - AWG12.

• Les passe-câbles utilisés dans la machine par Gebr. Heyl ont une zone de serrage de 4,5 mm à 10 mm. Cela signifie que les diamètres extérieurs des câbles posés doivent se situer entre 4,5 mm et 10 mm. Si vous employez d'autres passe-câbles, il faut alors que les diamètres des câbles y correspondent.

#### **INDICATION**

i<br>I

#### **Diamètre optimal des fils**

Si les fils ont une section inférieure à 0,5 mm<sup>2</sup>, il est possible qu'ils se coincent lorsqu'on les détache du bornier. Pour cette raison, nous recommandons d'utiliser des fils de section supérieure à 0,5 mm<sup>2</sup>.

### <span id="page-5-2"></span>**Exigences quant aux passe-câbles**

- Les encoches situées dans le boîtier conviennent pour les passecâbles M16.
- Les passe-câbles devraient présenter une ouverture lisse et arrondie (servant de protection contre un pliage et l'usure).
- Il faut que le passe-câble possède un soulagement de contrainte empêchant que le câble ne glisse et qu'il puisse se détacher sans outil.

• Vous pouvez commander chez nous les passe-câbles comme pièces de recharge [\(Pièces de rechange et accessoires pour le](#page-50-0)  Testomat<sup>®</sup> [Modul NH2CL-R](#page-50-0) à la page [53\)](#page-52-0).

#### <span id="page-6-0"></span>**Lors du montage**

- Toujours couper l'alimentation électrique des parties de l'installation concernées avant d'installer l'appareil ou de le connecter/déconnecter du réseau électrique. Veillez à ce que l'installation ne puisse pas être remise sous tension.
- Ne connectez l'appareil que conformément à la tension d'alimentation affichée sur la plaque signalétique.
- Veuillez tenir compte des données techniques et des paramètres d'environnement.
- Les branchements électriques et pour sorties de relais doivent être posés séparément les uns des autres, afin d'assurer une isolation correcte entre les câbles. C'est pourquoi il ne faut pas faire fonctionner la machine lorsque les cloisons de séparation ou le couvercle de la boîte à bornes sont absents.

#### **Éviter les tensions parasites**

Le Testomat® Modul NH2CL-R nécessite une tension d'alimentation stable et sans parasites. Pour protéger le Testomat® Modul NH2CL-R de tensions parasites en provenance par ex. d'électrovannes ou de moteurs de grande taille, utilisez si nécessaire un filtre réseau. Ne disposez jamais les câbles de connexion parallèlement aux câbles d'alimentation.

#### **Danger lié à la destruction ou l'endommagement de composants électriques par contact !**

Si vous devez ouvrir la porte supérieure, vous devez prendre des mesures de précaution appropriées afin d'éviter une décharge électrostatique sur les composants (protection ESD).

Reliez-vous soigneusement à la terre avant d'ouvrir le carter.

#### <span id="page-6-1"></span>**Pendant le fonctionnement**

- **L'appareil ne possède pas d'interrupteur marche-arrêt !**  Utilisez un interrupteur externe pour pouvoir allumer et éteindre l'appareil. L'interrupteur doit être monté près de l'appareil et clairement identifié comme étant l'interrupteur secteur de l'appareil, par exemple avec une étiquette.
- Veillez à ce que la capacité de charge électrique autorisée des sorties relais ne soit jamais dépassée, surtout en présence de charges inductives. L'alimentation électrique destinée à l'utilisateur, machine comprise, est protégée jusqu'à 2A ; c'est à dire que la somme de toutes les charges ne doit pas atteindre 2A.
- En cas de fonctionnement défectueux, mettez immédiatement l'appareil Testomat® Modul NH2CL-R hors tension et contactez le

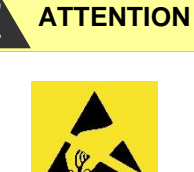

**INDICATION** 

**AVERTISSEMENT** !

personnel de maintenance. N'essayez jamais de réparer vousmême le Testomat® Modul NH2CL-R, ceci invaliderait la garantie. Ne faites effectuer les réparations que par du personnel de maintenance autorisé.

### <span id="page-7-0"></span>**Lors du nettoyage**

- Utilisez exclusivement un chiffon sec et qui ne peluche pas.
- Vous trouverez les consignes de maintenance et d'entretien e au chapitre [Maintenance et entretien](#page-43-1) à la page [45.](#page-44-0)

### <span id="page-7-1"></span>**Fonctions d'erreur / réparation d'un appareil défectueux**

- La réparation d'un appareil défectueux n'est possible indépendamment du délai de garantie – qu'à l'état démonté et avec une description de l'erreur. De plus, veuillez nous communiquer le type d'indicateur actuellement utilisé, le numéro de lot et le fluide mesuré. Ne jamais apporter de modifications à l'appareil, ni effectuer de manipulations autres que celles décrites dans ce mode d'emploi. Toute autre modification ou manipulation annule la garantie. Ceci s'applique en particulier a la monture de la chambre de mesure, dont le sceau ne doit pas être endommagé. Si vous envoyez l'appareil en réparation, veuillez vider complètement la chambre de mesure et retirer le flacon et la trappe de vidange. Avant le démontage, il est impératif de noter et de décrire le type d'erreur (numéro de panne, effet de la défaillance, fichier log de la carte SD).
- Après le déclenchement d'un dispositif de protection (fusible à fusion), essayez premièrement de remédier à la cause de la panne (par ex. remplacer une vanne défectueuse) avant de réactiver le dispositif de protection. Un déclenchement fréquent est toujours signe d'un mauvais fonctionnement qui pourrait éventuellement endommager l'appareil.

### <span id="page-7-2"></span>**Traitement des déchets**

• Jetez ou recyclez l'appareil conformément aux réglementations en vigueur dans votre pays.

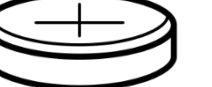

#### **Piles :**

L'appareil contient une pile au lithium amovible (CR2032 / 3V) VARTA ou équivalente.

**Les piles doivent être mises au rebut indépendamment de l'appareil ! Éliminez les piles conformément à la réglementation en vigueur dans votre pays.**

### <span id="page-7-3"></span>**Conditions nécessaires au fonctionnement**

• Le fonctionnement optimal du Testomat® n'est garanti que lorsque les réactifs du Testomat® de Heyl sont utilisés et seulement dans une plage de Ph comprise entre 5 et 9,5 ! L'utilisation de rèactifs externes peut annuler la garantie.

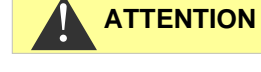

- En cas de fonctionnement sans capot (art. n° 37798), seul l'indice de protection IP 40 est valable.
- Utilisez l'appareil en respectant les paramètres spécifiés au cha-pitre [Données techniques](#page-53-2) à la page [55.](#page-54-0)
- Veuillez noter que des agents oxydants autres que le chlore tels que l'ozone, le dioxyde de chlore ou le peroxyde d'hydrogène sont également détectés et augmentent le résultat de la mesure !
- Si l'eau contrôlée contient plus de 20 mg/l CO<sub>2</sub> (acide carbonique), il ne faut pas écarter l'éventualité d'une erreur d'analyse. Dans un tel cas, utilisez un aérateur (par ex. accessoire spécial de chez Heyl).
- L'eau à analyser doit être claire et sans bulles d'air !
- La concentration en composants gênants peut être déterminée grâce à notre trousse Heyl de mesure colorimétrique TESTOVAL®.
- Une manipulation précautionneuse de l'appareil permet d'améliorer sa fiabilité ainsi que sa durée de vie ! C'est pourquoi il est nécessaire de procéder à un contrôle visuel régulier sur l'appareil comme suit :
	- o La date limite de conservation du réactif est-elle dépassée ?
	- o Les raccords de la pompe de dosage sont-ils étanches ?
	- o De l'air est-il présent dans les tuyaux de dosage ?
	- o Tous les raccords d'eau sont-ils étanches ?
	- o La porte de l'appareil est-elle bien fermée ?
	- o L'appareil est-il exagérément encrassé ?
	- o La chambre de mesure, la canalisation/le tuyau d'écoulement sont-ils propres ?
- Un fonctionnement optimal n'est garanti que si l'entretien est effectué régulièrement ! Vous trouverez les consignes de maintenance et d'entretien au chapitre [Maintenance et entretien](#page-43-1) à la page [45.](#page-44-0)
- En cas de problèmes, consultez le chapitre [Messages d'erreurs /](#page-34-2)  [Aide en cas de panne](#page-34-2) à la page [35.](#page-34-2)

#### **Détermination de la teneur en NH2Cl sans chlore libre**

Attention : Le chlore libre est entièrement détecté dans le Testomat® Modul NH2CL-R. Si vous souhaitez connaître la teneur en NH2Cl pur (sous forme de Cl2) dans votre échantillon d'eau, vous devez en outre déterminer séparément la teneur en chlore libre dans votre échantillon d'eau (par exemple avec notre Testomat® Modul CL) et la soustraire du résultat fourni par le Testomat® Modul NH2CL-R.

#### **INDICATION**

# <span id="page-9-0"></span>**Éléments fournis**

1 Testomat® Modul NH2CL-R

1 sac plastique avec bouchon à vis avec trou et un insert pour le bouchon à vis de la bouteille indicatrice

1 carton avec : 1 sac plastique avec : Trappe de vidange

1 manuel d'utilisation

# <span id="page-9-1"></span>**Description des fonctions de l'appareil**

L'instrument fonctionne selon la méthode DPD basée sur la norme EN ISO 7393-2 et l'analyse est effectuée en ajoutant deux réactifs. Après un temps de réaction d'environ 60 secondes (temps de mesure pur sans temps de rinçage), le résultat de la mesure est disponible.

- L'appareil peut être raccordé à un système de commande de niveau supérieur.
- Les valeurs mesurées sont sorties via une interface 4-20mA et une interface RS232.

En option : Affichage de la valeur mesurée en ppm.

- Déclenchement d'analyses :
	- o Fonctionnement en phase de mesure : Une impulsion de démarrage déclenche une séquence d'analyses pendant une période de 10 minutes à 12 heures.
	- o Fonctionnement continu : Les analyses sont effectuées en continu à un intervalle déterminé. L'intervalle d'analyse est réglable dans une fourchette de 10 à 60 minutes.
- Sortie collective pour alarme

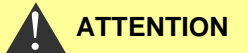

**Attention !** Raccorder au relais max. 35V AC/60V DC.

- Paramétrage avec le programme Service Monitor (sur la carte SD), documentation des messages d'erreur et de maintenance et mise à jour du micrologiciel avec carte SD
- Port USB pour la maintenance et le paramétrage avec le programme Service Monitor
- Historique des messages d'erreur et de maintenance

<span id="page-9-2"></span>Autotest intégré, avec surveillance en continu

### **Interaction avec un système de commande**

Il y a deux façons de faire fonctionner l'appareil :

**Fonctionnement en phase de mesure :** La commande lance une séquence de mesures avec une seule impulsion. L'appareil effectue des analyses pendant une durée choisie (phase de mesure) à un intervalle de temps (intervalle).

**Fonctionnement continu :** L'appareil effectue des analyses à l'intervalle fixé.

L'appareil fournit son résultat de mesure déterminé comme une valeur de courant au système de commande, qui calcule la valeur mesurée réelle à partir du courant, par exemple en ppm.

Pour calculer la valeur mesurée, le système de contrôle attribue la valeur finale de la plage de mesure 5 ppm à la valeur du courant de 20,0 mA.

Après une analyse, un courant correspondant à la valeur mesurée est émis. Il n'est ajusté à la nouvelle valeur mesurée qu'après l'analyse suivante.

Lors du fonctionnement en phase de mesure, un courant de 4 mA est produit en dehors de la phase de mesure.

En utilisant l'interface RS232, le Testomat® Module CL fournit le résultat de la mesure au système de contrôle. Toutes les données de mesure et les messages d'erreur sont toujours envoyés à l'interface RS232, même si elle n'est pas utilisée.

### <span id="page-10-0"></span>**Calcul des valeurs mesurées**

Le courant est calculé en interne selon la formule suivante :

$$
I \text{ [mA]} = \left(\frac{\text{valueur mesurée [ppm]}}{5.00 \text{ ppm}} \times 16 \text{ mA}\right) + 4.0 \text{ mA}
$$

Ainsi, la valeur mesurée est calculée à partir du courant de sortie comme suit :

valeur mesurée [ppm] =  $\frac{1 \text{ [mA]} - 4 \text{ mA}}{16 \text{ mA}}$  x 5 ppm 16 mA

Le tableau suivant en donne un aperçu :

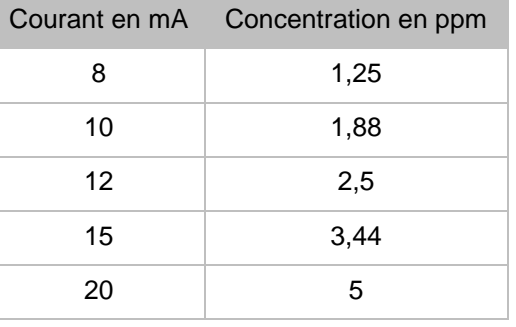

**INDICATION**

Ī

#### **Valeurs mesurées supérieures à 5 ppm**

Attention ! À des concentrations > 5 ppm, 20 mA sont émis.

Ξ

# <span id="page-11-0"></span>**Montage**

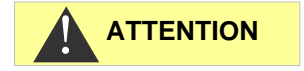

**INDICATION**

#### **Risque en cas de montage incorrect !**

▶ Installez l'appareil Testomat<sup>®</sup> Modul NH2CL-R sur un site où il sera protégé des gouttes d'eau et des projections, de la poussière et des substances agressives – par ex. dans une armoire électrique ou sur un mur approprié.

#### **Consignes pour un fonctionnement optimal**

- ▶ Installez l'appareil Testomat® Modul NH2CL-R verticalement et sans contraintes mécaniques.
- ▶ Installez le Testomat<sup>®</sup> Modul NH2CL-R sur un site exempt de vibrations.

### <span id="page-11-1"></span>**Montage du Testomat® Modul NH2CL-R**

#### **Exigences quant au lieu de l'installation**

Nous recommandons des conduites d'alimentation courtes (moins de 3 m) vers le Testomat® Modul NH2CL-R. Pour les conduites d'alimentation de plus de 3 m, des temps de rinçage supérieurs à 60 s doivent être réglés (voir [« Temps de rinçage » interne](file:///H:/Testomat-Modul_CL/_inArbeit/_Temps_de%23_) à la page [28\)](#page-27-2).

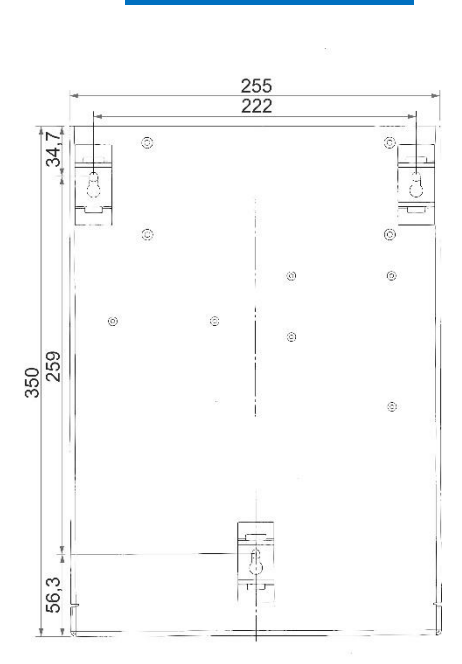

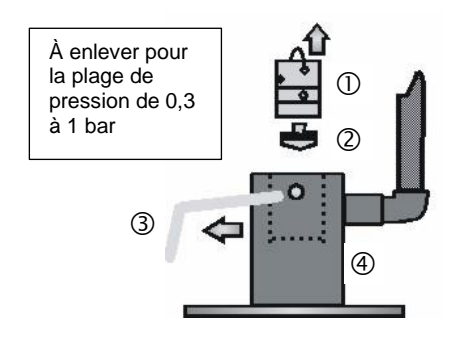

#### **Erreur de mesure en cas de forte lumière**

Lors de l'installation et du fonctionnement sans capot de l'appareil (art. n° 37798), évitez la lumière directe du soleil ou une forte incidence de la lumière, car cela peut nuire à la mesure.

- Forez les trous de montage comme indiqué sur le schéma cicontre.
- Fixez l'appareil avec trois vis dans une position appropriée dans l'armoire électrique ou sur le mur.

### <span id="page-11-2"></span>**Mise en service du Testomat® Modul NH2CL-R dans une plage de pression allant de 0,3 à 1 bar**

Avant le montage, veuillez contrôler s'il est nécessaire d'adapter le système à une pression de fonctionnement plus faible. L'appareil est équipé d'usine pour une plage de pression allant de 1 à 8 bar. Enlevez le corps du régulateur de débit 2 pour faire fonctionner l'appareil dans une plage de pression de 0,3 à 1 bar (par ex. en cas de mise en service d'un dégazeur de type R ; voir [Accessoires complémentaires](#page-53-1) à la page [54\)](#page-53-1). Pour cela, retirer la goupille de retenue  $\odot$  du bloc support régulateur/filtre  $\Phi$ . Puis, utilisez le crochet métallique pour retirer

# **INDICATION**

le bouchon du régulateur  $\mathbb O$  du trou. Enlevez ensuite le corps du régulateur de débit  $\oslash$  et réinstallez le bouchon du régulateur et la goupille de retenue.

Lors d'une pression inférieure à 0,3 bar, ou lors d'une aspiration dans une cuve, il est possible d'utiliser notre pompe de charge MepuClip (voir [Accessoires complémentaires](#page-53-1) à la page [54\)](#page-53-1).

### **Raccord de l'arrivée et de l'évacuation d'eau**

#### <span id="page-12-0"></span>**En cas d'utilisation d'un refroidisseur**

 L'eau chaude à plus de 40°C peut provoquer des brûlures et endommager les parties du Testomat® Modul NH2CL-R en contact avec l'eau.

#### **Consignes pour un fonctionnement optimal**

- ▶ La pression de l'eau doit se situer entre 0,3 et 8 bar
- $\geq$  Pour faire fonctionner l'appareil dans une plage de pression de 0,3 à 1 bar ou pour l'alimenter par une pompe de charge, il faut enlever le corps du régulateur du boîtier du filtre et du régulateur. La pompe doit avoir un débit allant de 25 à 35 litres/heure et être suffisamment résistante aux fluides à mesurer (par ex. notre pompe de charge MepuClip réf. 270410).
- Lors d'un fonctionnement à moins de 8 bars, il convient d'utiliser un réducteur de pression.
- II faut éviter les fluctuations de pression élevées
- La température de l'eau mesurée doit demeurer entre 10 °C et 40 °C
- ▶ Pour les températures supérieures à 40 °C, un refroidisseur doit être monté dans le circuit du Testomat® Modul NH2CL-R.

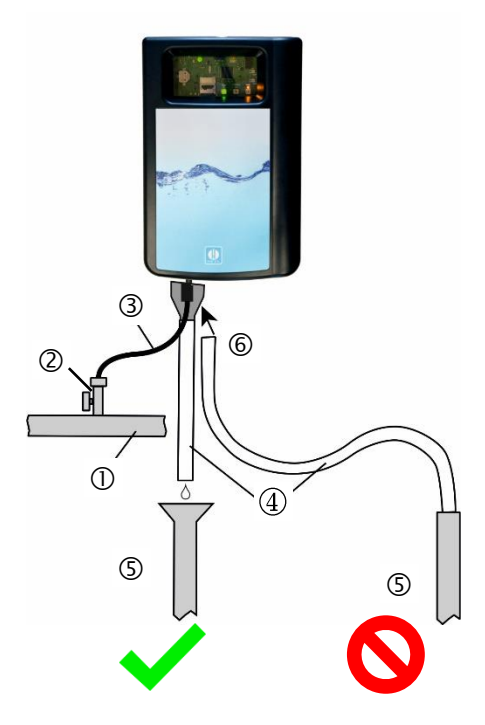

### <span id="page-12-1"></span>**Arrivée d'eau**

L'eau à contrôler est prélevée de la conduite destinée aux prélèvements d'échantillons, et dirigée dans les raccords d'arrivée de Testomat® Modul NH2CL-R. L'appareil est équipé en série d'un raccord pour tuyaux plastiques 6/4 x 1 (diamètre d'extrémité 6 mm/ diamètre intérieur 4 mm, épaisseur 1 mm).

- Installez le raccord pour la ligne d'alimentation  $\mathcal{D}$  du Testomat<sup>®</sup> Modul NH2CL-R directement à la conduite destinée aux prélèvements d'échantillons  $\mathbb O$  immédiatement après le système de traitement de l'eau.
- Il est impératif d'orienter le raccord verticalement vers le haut, afin d'éviter que des particules de saleté provenant de la conduite destinée au prélèvement d'échantillons ne pénètrentdans l'appareil
- Installez dans la ligne d'alimentation  $\circled{1}$  menant au Testomat<sup>®</sup> Modul NH2CL-R un robinet d'arrêt manuel 2.

**INDICATION**

**ATTENTION** 

Ξ

- Utilisez des tuyaux flexibles opaques en plastique 6/4 x 1 (longueur max. 5 m) pour l'arrivée d'eau
- Rincez l'arrivée pour nettoyer les particules de saleté.

### <span id="page-13-0"></span>**Évacuation de l'eau**

L'eau d'alimentation amenée s'écoule par la chambre de mesure via un entonnoir ouvert  $\circledast$  et par le tuyau d'écoulement  $\circledast$  y étant raccordé, pour enfin rejoindre le canal.

- Retirez l'entonnoir fourni avec l'appareil et raccordez-le depuis le bas dans le creux du boîtier  $\circledcirc$  prévu à cet effet.
- ▶ Branchez l'entonnoir de Testomat<sup>®</sup> Modul NH2CL-R à un tuyau d'écoulement  $\Phi$  (diamètre intérieur 12 mm)
- Amenez ce flexible **sans refoulement** ni effet de siphon vers la canalisation

### <span id="page-13-1"></span>**Raccorder la tension de service et la commande principale**

▶ Ne branchez l'appareil qu'à une alimentation 24 VDC.

### **Risque de blessures si le montage est effectué sous tension ! AVERTISSEMENT** !

Si l'alimentation n'est pas débranchée avant le début de l'installation, vous risquez de vous blesser, d'endommager le produit ou les composants de l'installation.

- Coupez l'alimentation électrique des parties de l'installation concernées avant d'installer le Testomat® Modul NH2CL-R.
- Pour le raccordement, utilisez uniquement des lignes d'alimentation testées et de Exigences quant aux câbles électriques, aux [lignes posées et aux composants de l'installation](#page-5-1) à la page [6.](#page-5-1)

#### **Risque de dommages provoqués par des champs électromagnétiques !**

- L'appareil peut être endommagé ou des erreurs de mesure peuvent apparaître si l'appareil Testomat® Modul NH2CL-R ou les câbles de connexion sont installés parallèlement aux câbles d'alimentation, ou à proximité de champs électromagnétiques.
- Les câbles de connexion doivent être les plus courts possible
- Disposez toujours les câbles de connexion séparément des câbles d'alimentation
- Protégez l'appareil des champs électromagnétiques puissants.

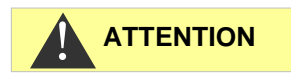

### <span id="page-14-0"></span>**Schéma Testomat® Modul NH2CL-R**

Contacts des relais représentés : Appareil hors-tension

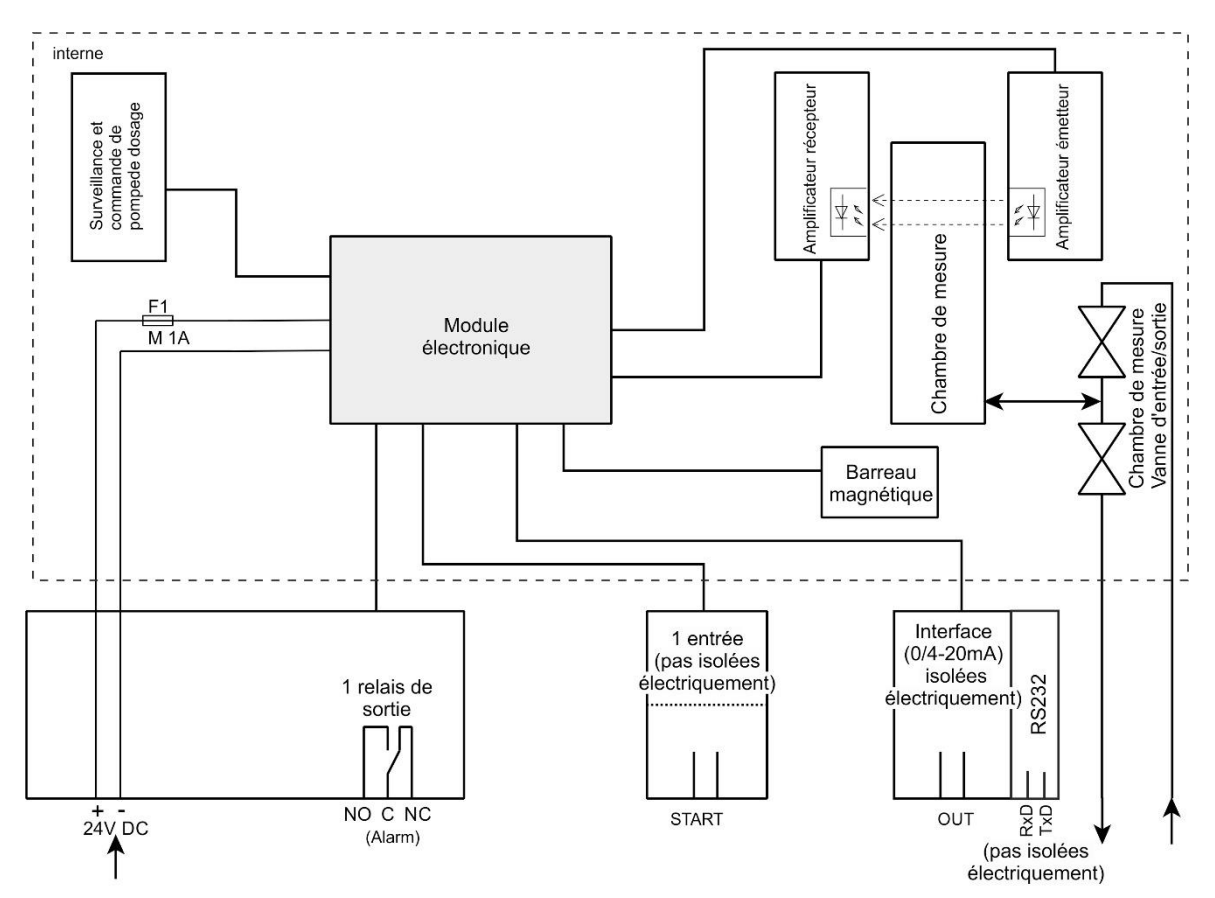

### <span id="page-15-0"></span>**Raccord des entrées et des sorties**

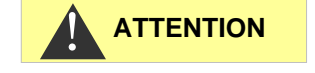

#### **Raccord correct des entrées et des sorties**

Un branchement incorrect endommagerait l'appareil !

- Ne branchez aucune alimentation externe sur ces connexions !
- Veuillez-vous assurer que les fils sont solidement fixés dans les bornes.

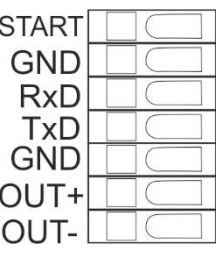

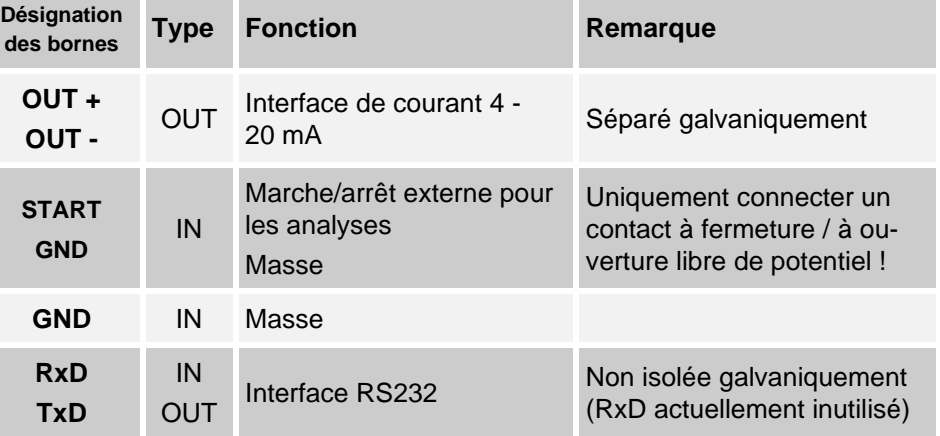

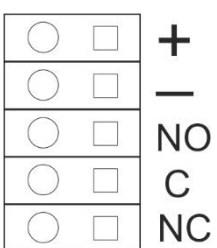

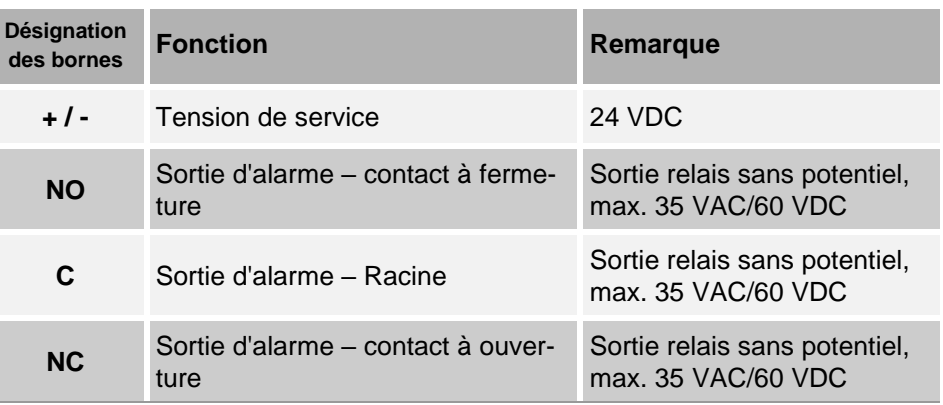

Vous trouverez une description détaillée au chapitre [Description des](#page-32-0)  [entrées / sorties de signal](#page-32-0) à la page [33.](#page-31-0)

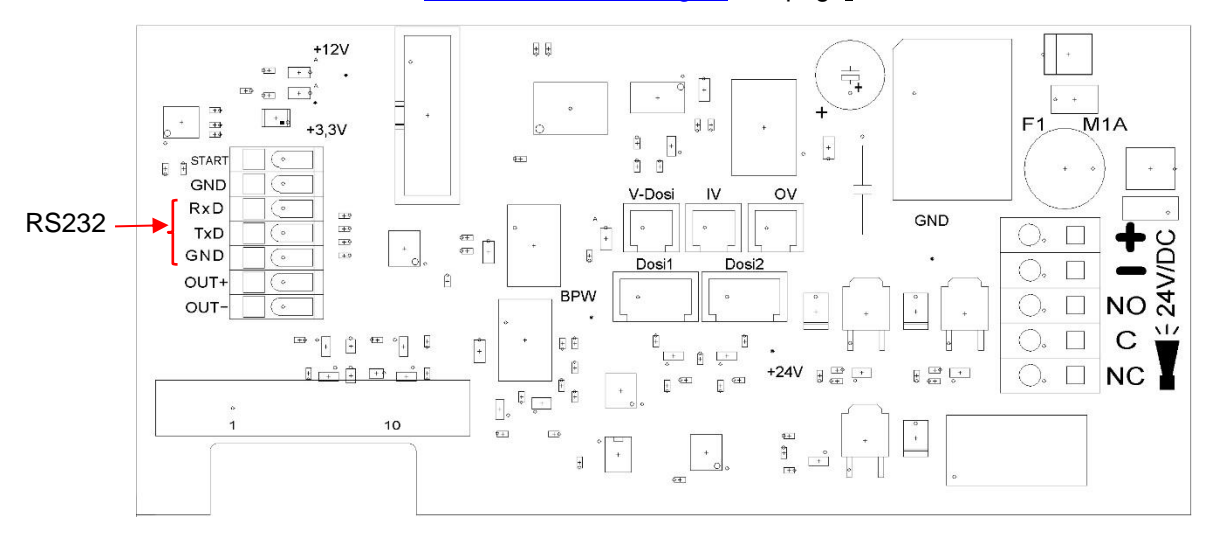

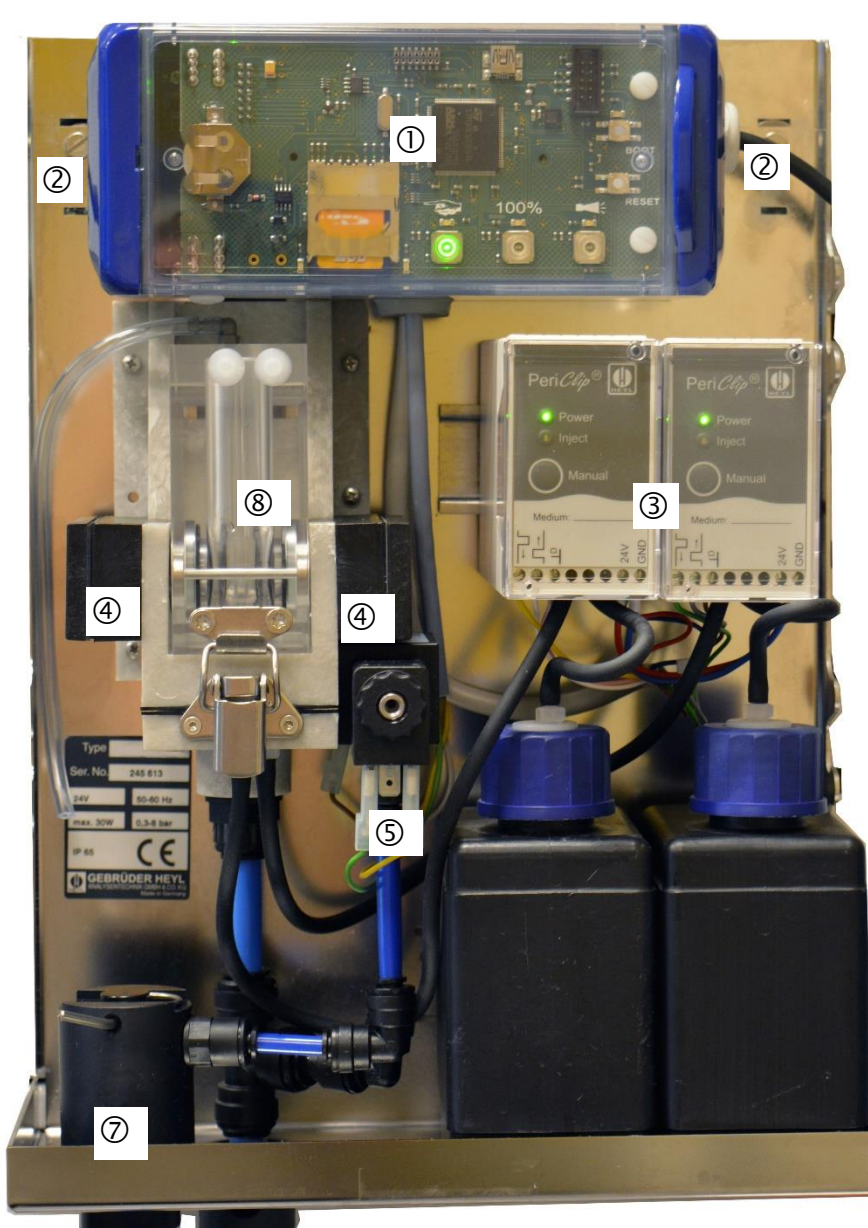

<span id="page-16-0"></span>**Structure intérieure Testomat® Modul NH2CL-R**

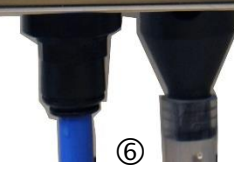

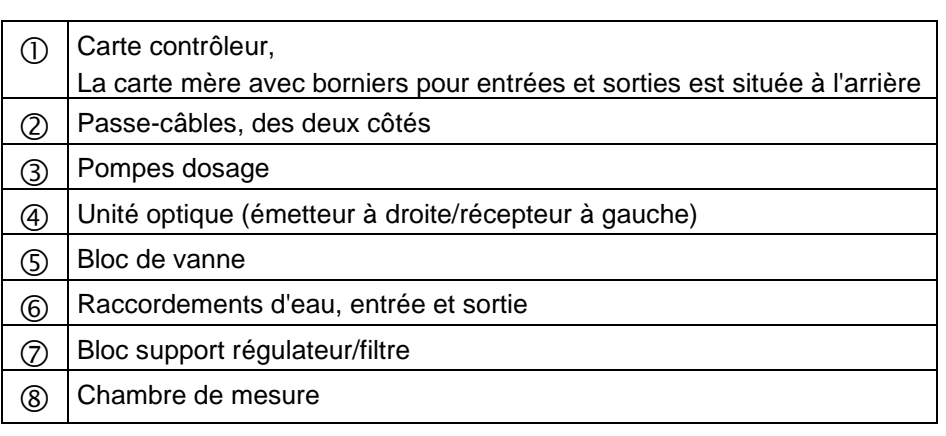

# <span id="page-17-0"></span>**Mise en service**

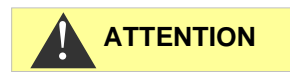

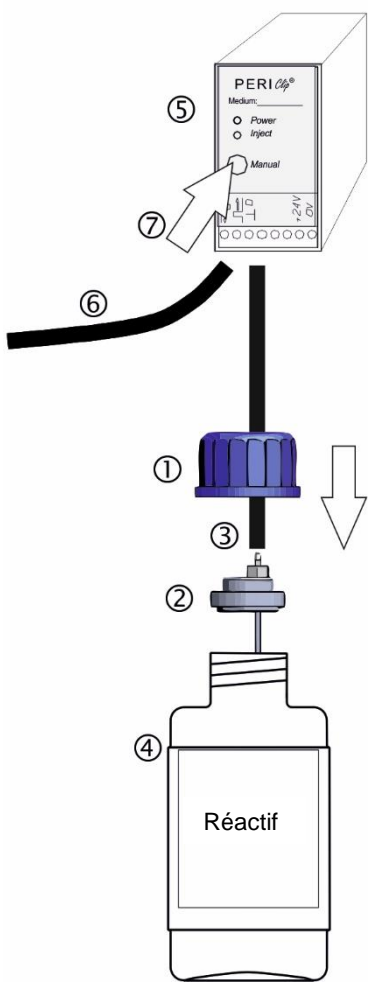

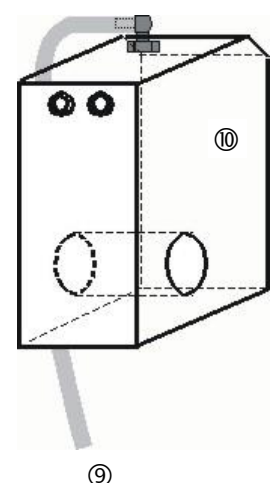

**Manipulation des réactifs**

Respectez les fiches de données de sécurité correspondantes !

#### **Veillez à utiliser des indicateurs Heyl !**

Utiliser des indicateurs d'une autre marque risquerait d'entraîner de grandes différences de résultats, voire même des erreurs de mesure. Il est possible que la pompe de dosage, la chambre de mesure ou les vannes soient également endommagées par des particules étrangères. Cela peut entraîner une perte de la garantie !

### <span id="page-17-1"></span>**Mise en place du flacon réactif**

- Retirez le capot en le soulevant légèrement et en le tirant vers l'avant.
- Retirez le bouchon du flacon réactif
- Enlevez le sachet plastique de l'intérieur de la porte inférieure du boîtier. À l'intérieur se trouve un bouchon à vis avec un trou,  $\mathbb O$  et la place 2 pour le bouchon à vis.
- Introduisez l'insert  $\oslash$  dans le flacon  $\oslash$ .
- Maintenant, vissez fermement le raccord de flexible pourvu d'un trou  $\mathbb O$  sur le flacon  $\mathbb \Theta$ .
- $\triangleright$  Placez le flacon  $\bigcirc$  sous la pompe de dosage. Veillez à verser les réactifs dans les pompes de dosage adéquates : **AM = Gauche, B = Droite**.
- $\triangleright$  Fixez correctement le tuyau d'aspiration  $\odot$  sur le raccord de tuyau de l'insert  $<sup>2</sup>$ .</sup>

### <span id="page-17-2"></span>**Ouverture de l'arrivée d'eau**

- Ouvrez lentement le robinet d'arrêt manuel, afin d'éviter un tropplein dans la chambre de mesure  $@$ . Lors des premières mises en marche, le régulateur de débit nécessite un peu de temps pour s'adapter.
- Assurez-vous que les éléments conducteurs d'eau soient bien étanches.
- $\triangleright$  Si de l'eau s'échappe du tuyau  $\odot$  de la chambre de mesure  $\odot$ , diminuez un peu l'arrivée d'eau avec le robinet d'arrêt. La chambre de mesure doit être remplie entre 2 et 6 secondes !

Chambre de mesure avec tuyau

### <span id="page-18-0"></span>**Purger l'air du conduit du réactif**

Pendant le fonctionnement, la pompe (PERIClip) <sup>5</sup> aspire automatiquement les réactifs.

Afin que du réactif soit disponible pour les premières analyses, le tuyau d'aspiration  $\Im$  et le tuyau de transport  $\Im$  doivent être remplis de réactif de la pompe à la chambre de mesure.

- Mettez l'appareil sous tension et appuyez sur la touche **Manuel.**
- Appuyez plusieurs fois sur la touche **Manuel** de la pompe PERI-Clip jusqu'à ce que le tuyau d'aspiration et le tuyau de transport soient remplis de réactif jusqu'à la chambre de mesure.
- En cas de formation de soufflures, si nécessaire, vissez à la main encore plus fermement le raccord du flexible des tuyaux d'aspiration et de transport.
- Appuyez sur la touche de fonction **Manuel** pour sortir du mode veille.

L'appareil lance l'analyse.

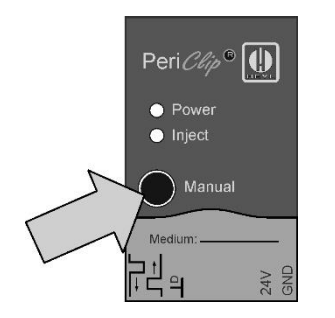

# <span id="page-19-0"></span>**Fonctions des éléments de commande et d'affichage**

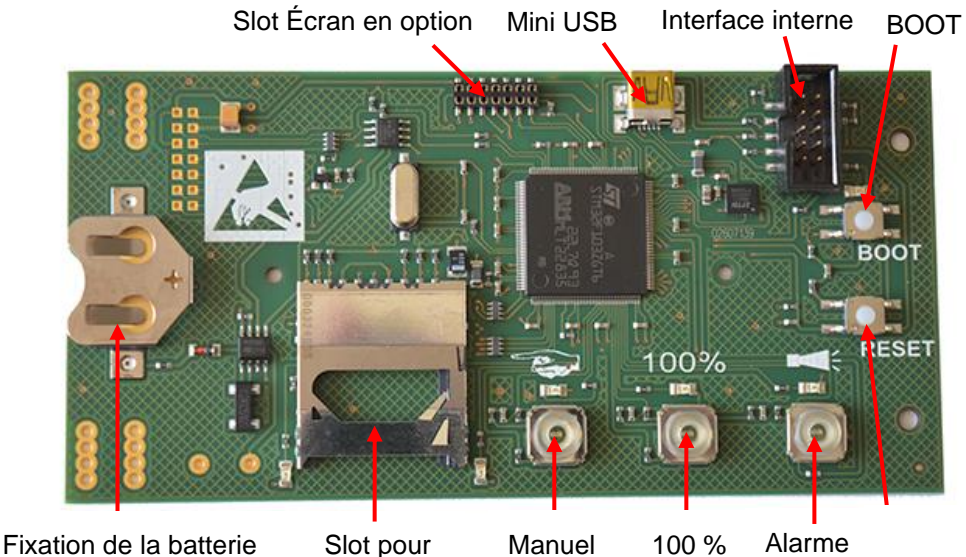

sélection.

Slot pour

### carte SD

<span id="page-19-1"></span>**Touches de fonction**

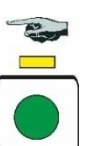

100%

La touche de fonction **Manuel** permet de mettre l'appareil en mode veille, ce qui empêche le démarrage d'une analyse par intervalles. La LED jaune au-dessus de la touche clignote. Après un nouvel actionnement, le mode veille est à nouveau annulé et une analyse est lancée. La touche clignote pendant l'analyse.

La touche de fonction **Alarme** permet d'acquitter les messages d'erreur et de maintenance. Un message d'alarme (la touche s'allume en rouge) est acquitté lorsque l'erreur a été corrigée. La lumière rouge s'éteint. Un message de maintenance (la LED au-dessus de la touche s'allume en jaune) est acquitté lorsque les travaux de maintenance ont été effectués.

La touche de fonction **100%** permet de régler le stock de l'indicateur sur 100%. (Description du changement d'indicateur sous [Remplacer](#page-46-0)  [la bouteille de réactif vide](#page-46-0) à la page [48\)](#page-46-1).

### <span id="page-19-2"></span>**Autres éléments de commande sur la platine**

**RESET** 

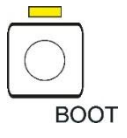

que pour la mise en marche et l'arrêt. • **Touche BOOT :** Pour la mise à jour du micrologiciel et en mode

• **Touche RESET** : Pour réinitialiser le contrôleur, même procédure

- **Emplacement pour la carte SD :** Pour le paramétrage, les messages d'erreur et de maintenance et la mise à jour du micrologiciel.
- **Prise USB :** Pour la connexion d'un ordinateur au Service Monitor pour le paramétrage.

• **Fixation de la batterie** : La fixation de la batterie contient une batterie CR2032 afin d'alimenter l'horloge intégrée même lorsque l'appareil est éteint.

### <span id="page-20-0"></span>**Éléments d'affichage des touches de fonction**

Le Testomat® Modul NH2CL-R possède trois éléments d'affichage : **Manuel**, **Alarme** et **100%**.

Chaque élément se compose de :

- 1. Symbole -2. LED
- 3. Touche de fonction ·

La LED et la touche de fonction peuvent avoir 3 états :

- ARRÊT
- Allumée
- Clignotante

Le tableau suivant montre les différents états des éléments d'affichage et leur signification :

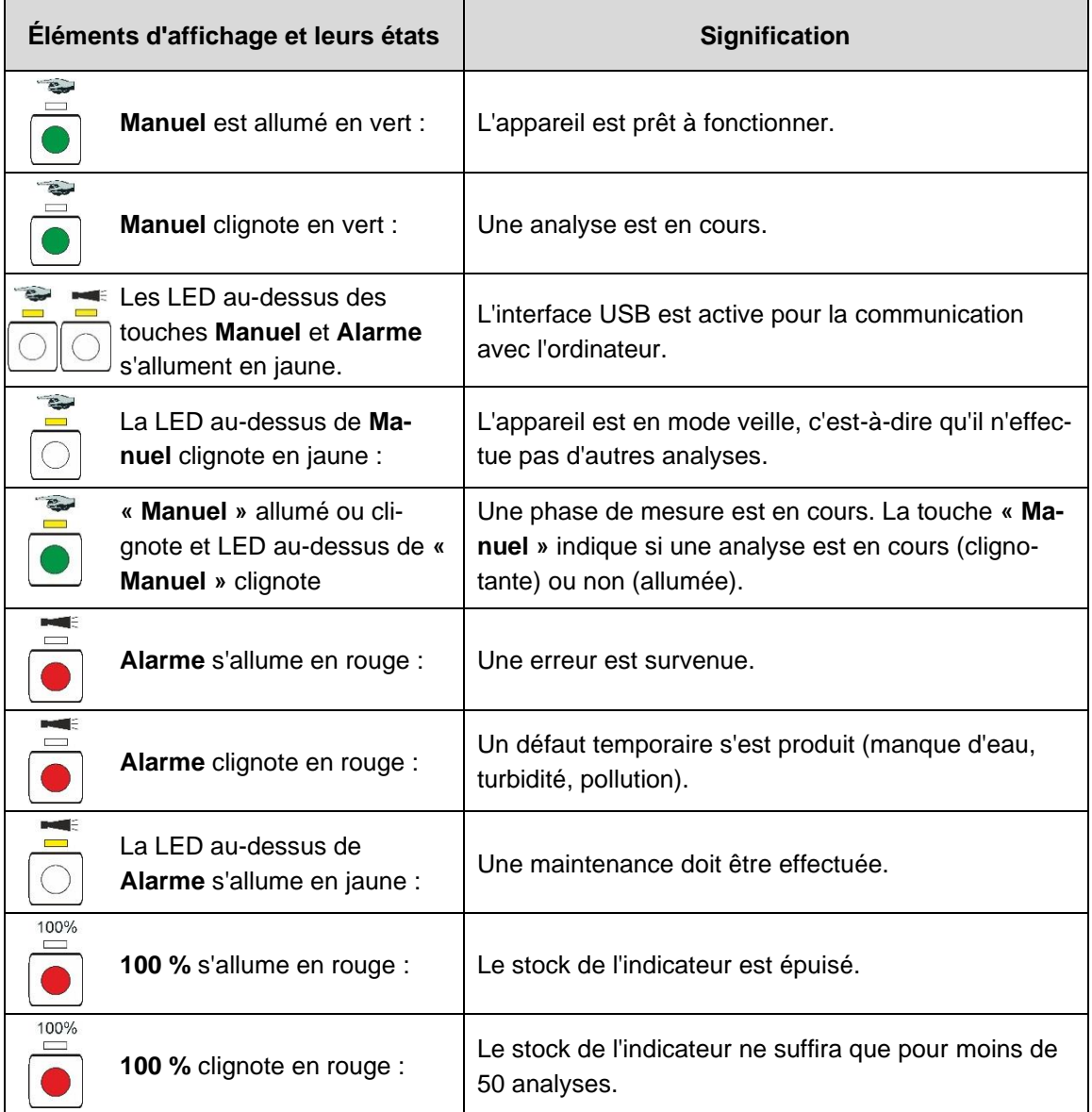

#### **INDICATION**

Ξ

Les touches de fonction sont également utilisées pour faire fonctionner le Testomat® Modul NH2CL-R. Vous trouverez les explications et procédures individuelles dans les chapitres suivants.

# <span id="page-21-0"></span>**Régler les paramètres de l'appareil**

Vous réglez les paramètres tels que l'heure et la date, ainsi que l'intervalle de pause, dans le Service Monitor et transférez ensuite les données vers l'appareil. Pour ce faire, vous devez connecter le Testomat® Modul NH2CL-R à un ordinateur sur lequel le logiciel Service Monitor est enregistré (voir [Le programme Service Monitor](#page-26-0) à la page [27\)](#page-26-0).

Pour établir la connexion USB entre le Testomat® Modul NH2CL-R et l'ordinateur, vous devez démarrer le mode de sélection de l'appareil.

### <span id="page-21-1"></span>**Ouvrir le mode de sélection sur l'appareil**

- Ouvrez le couvercle du boîtier électronique.
- Maintenez enfoncée l'une des trois touches de fonction **Manuel**, **Alarme** ou **100%** pendant toute la durée du processus.
- Appuyez une fois brièvement sur la touche RESET.
- Maintenez la touche de fonction appuyée jusqu'à ce que la LED jaune au-dessus de la touche BOOT s'allume.

L'appareil est maintenant en mode de sélection.

### <span id="page-21-2"></span>**Démarrer la communication USB**

- ▶ Connectez l'ordinateur et le Testomat<sup>®</sup> Modul NH2CL-R avec un câble USB.
- Démarrez le programme « Service Monitor » sur l'ordinateur.
- Appuyez sur la touche de fonction **Manuel**.
- Appuyez sur la touche de fonction **Alarme**.
- Confirmez en appuyant sur la touche BOOT.
	- La LED au-dessus de la touche BOOT s'éteint.

Les LED au-dessus des deux touches de fonction s'allument pour indiquer que la communication est active.

#### <span id="page-21-3"></span>**Saisir les paramètres via le Service Monitor**

 Saisissez les paramètres désirés dans le Service Monitor (description de tous les paramètres possibles sous [Régler les paramètres](#page-27-1) à la page [28\)](#page-27-1).

Les paramètres saisis sont enregistrés directement dans l'appareil à l'aide de la touche « Exporter données ».

- Fermez le programme à l'aide de la touche Close.
- Déconnectez la connexion USB entre l'appareil et l'ordinateur.

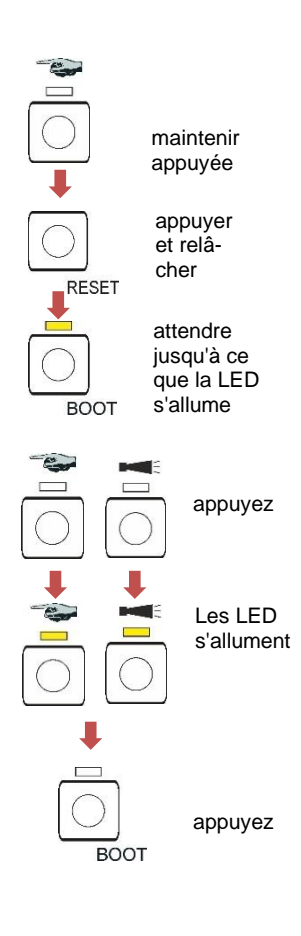

### <span id="page-22-0"></span>**Quitter le mode de sélection**

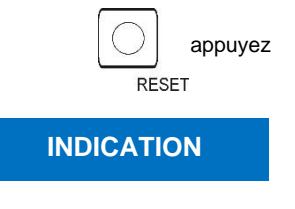

Appuyez sur la touche RESET pour quitter le mode de sélection.

#### **Comportement après la réinitialisation**

Après la réinitialisation, le logiciel est rechargé et l'appareil effectue une purge d'air avant l'analyse.

### <span id="page-22-1"></span>**Démarrage des mesures**

Une fois que vous avez terminé les étapes de la section [Mise en ser](#page-17-0)[vice,](#page-17-0) vous pouvez alimenter l'appareil en courant.

Mettez l'appareil sous tension.

En mode intervalle (fonctionnement continu), la mesure démarre automatiquement après 15 secondes.

Lors du fonctionnement en phase de mesure, la première mesure est lancée après un signal sur l'entrée stop/start.

### <span id="page-22-2"></span>**Autres fonctions en mode de sélection**

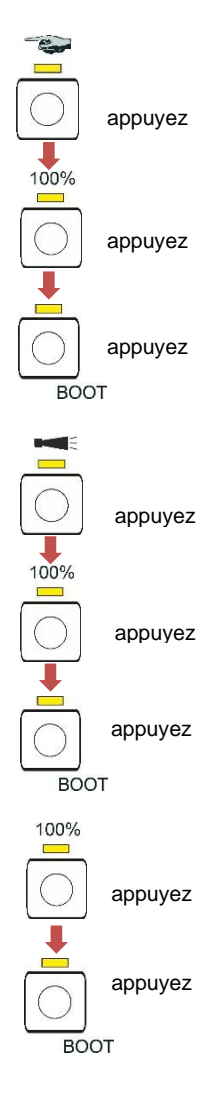

- <span id="page-22-3"></span>**Importer les données de programmation de base de la carte SD dans l'appareil**
- Appuyez sur la touche de fonction **Manuel**.
- Appuyez sur la touche de fonction **100%**.
- Appuyez sur la touche BOOT.

La LED jaune à côté de la carte SD s'allume brièvement.

L'appareil revient ensuite au fonctionnement à intervalles réguliers.

#### **Exportation des données de programmation de base/paramètres de l'appareil vers la carte SD**

- Appuyez sur la touche de fonction **Alarme**.
- Appuyez sur la touche de fonction **100%**.
- Appuyez sur la touche BOOT. La LED rouge à côté de la carte SD s'allume brièvement.
- L'appareil revient ensuite au fonctionnement à intervalles réguliers.

#### **Réinitialiser aux réglages d'usine**

- Appuyez sur la touche **100%**.
- Appuyez sur la touche BOOT.

L'appareil revient ensuite au fonctionnement à intervalles réguliers.

### **Fonctions de la carte SD**

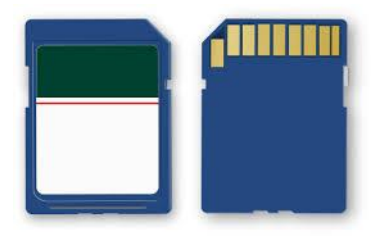

<span id="page-23-0"></span>La carte SD permet d'importer et d'exporter les paramètres de l'appareil, de documenter les messages d'erreur et de maintenance et de mettre à jour le micrologiciel.

**Attention !** Les données de mesure et messages d'erreur sont uniquement enregistrés si la carte SD est dans l'appareil.

Vous avez besoin du programme [Service Monitor](file://///Datei-server/ba/Testomat-Modul/_inArbeit/Service-Monitor%23_Das_Programm_) (voir page [27\)](#page-26-0) pour lire et modifier les réglages de l'appareil enregistrés sur la carte SD.

### <span id="page-23-1"></span>**Enregistrement des valeurs mesurées et des alarmes**

Les données liées aux erreurs et aux valeurs mesurées sont enregistrées séparément dans des sous-dossiers, en fonction de l'année et du mois :

- Dans le dossier de l'année, chaque mois, est enregistré un fichier pour les valeurs mesurées et un fichier pour les erreurs. Le format des noms de fichier est le suivant : ME<année><mois>.csv pour les valeurs mesurées et AL<année><mois>.csv pour les erreurs/alarmes.
- Dans le dossier de l'année, sont enregistrés si nécessaire, pour les 12 mois de l'année, des sous-fichiers dans lesquels sont enregistrés un fichier pour les valeurs mesurées et un fichier pour les erreurs. Le format des noms de fichiers est le suivant : ME<année><mois><jour>.csv pour les valeurs mesurées et AL<année><mois><jour>.csv pour les erreurs/alarmes.
- Les données sont enregistrées au format « Comma-Separated-Value » afin qu'elles puissent être importées en toute simplicité dans les programmes de calcul de tableau et dans les banques de données.
	- La colonne 1 affiche la valeur mesurée « ME » ou l'alarme « AL ».
	- La colonne 2 affiche l'indicateur utilisé pour déterminer la plage de mesure.
	- La colonne M1 est la désignation de la quantité mesurée (CL pour le chlore).
	- La valeur mesurée réelle et son unité suivent après M2.
	- Les appareils n'ont pas de valeur limite réglable et n'ont qu'un seul canal de mesure. Les colonnes « M2 », « limit » et « limit value » sont uniquement incluses pour des raisons de compatibilité avec les autres appareils.

Le stockage des valeurs mesurées et des alarmes/messages sur la carte SD est toujours actif tant que cette dernière est insérée.

Le format des données est ASCII, DOS. Le fichier des données mesurées peut être créé, par exemple, de cette manière :

sep=,

"type","parameter","date","time","M1","M2","meas.value","unit","limit","limit value","limit","limit value", ME,CL2250,24.06.2020,11:54,CL,-,1.50,ppm,limit val.1,0,limit val.2,0 ME,CL2250,24.06.2020,11:56,CL,-,1.80,ppm,limit val.1,0,limit val.2,0 ME,CL2250,24.06.2020,12:51,CL,-,2.25,ppm,limit val.1,0,limit val.2,0 ME,CL2250,24.06.2020,13:33,CL,-,2.33,ppm,limit val.1,0,limit val.2,0 ME,CL2250,24.06.2020,13:55,CL,-,2.45,ppm,limit val.1,0,limit val.2,0

Sur la première ligne du fichier, la virgule sert explicitement de trait d'union « sep = », afin qu'il puisse être correctement importé dans Microsoft Excel. Si l'on utilise OpenOffice/LibreOffice Calc, cette ligne apparaît alors après l'importation. Elle peut être supprimée. Ensuite vient l'en-tête, pour que les titres des colonnes soient nommés dans les programmes Office. Ensuite, suivent les données réelles.

Le format de fichier est similaire pour les notifications :

sep=, "error message","date","time", AL,25 Change pump head 1,24.06.2020,10:26 AL,24 Indicator low,24.06.2020,10:26

#### **Rapport entre l'heure et les données correctes**

#### **INDICATION**

Ξ

Pour que l'attribution des noms aux fichiers et les indications des dates et heures dans le fichier soient correctes, il faut que l'horloge soit réglée et fonctionne correctement. Si la batterie est déchargée ou si aucune heure n'est réglée, c'est alors la date du 01/01/2011, 12h00 qui s'affiche automatiquement et les données sont enregistrées à cette date-là. Les données ne sont pas perdues, car de nouvelles valeurs de mesure et de nouvelles erreurs sont associées aux fichiers existants. Toutefois, un seul fichier est réécrit à la fois, car il n'y a jamais de changement de jour, ni de mois.

### <span id="page-24-0"></span>**Fonctions du port USB**

#### **Installer le pilote USB**

Installez le pilote USB approprié sur l'ordinateur pour pouvoir utiliser l'interface USB. Sur le site web [www.ftdichip.com,](http://www.ftdichip.com/) vous trouverez le pilote VCP adapté à votre système d'exploitation.

#### **Connexion USB à plusieurs appareils**

#### **INDICATION**

Ĩ

Si le même ordinateur est connecté à d'autres appareils, le pilote définit un nouveau port COM pour chaque périphérique !

#### **Établir la connexion entre le Testomat® Modul NH2CL-R et l'ordinateur**

▶ Connectez l'ordinateur et le Testomat<sup>®</sup> Modul NH2CL-R avec un câble USB.

- Démarrez le programme [Service Monitor](file://///Datei-server/ba/Testomat-Modul/_inArbeit/Service-Monitor%23_Das_Programm_) sur l'ordinateur (voir page [27\)](#page-26-0).
- ▶ Lancez le mode de sélection sur le Testomat<sup>®</sup> Modul NH2CL-R à l'aide des deux touches de fonction **Manuel** et **Alarme** (voir Ouvrir le mode de sélection à la page [22\)](#page-21-1).
- **> Lancez la communication USB (voir Démarrer la communication** [USB](#page-21-2) à la page [22\)](#page-21-2).

Les LED jaunes au-dessus des touches de fonction **Manuel** et **Alarme** s'allument en cas de connexion.

Les données de l'appareil peuvent maintenant être affichées et éditées dans le programme Service Monitor.

#### **Couper la connexion entre le Testomat® Modul NH2CL-R et l'ordinateur**

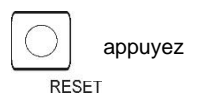

- Débranchez le câble USB pour couper la connexion.
- Appuyez sur la touche de réinitialisation pour revenir au mode de fonctionnement normal de l'appareil.

L'appareil effectue une purge d'air après la réinitialisation.

## <span id="page-26-0"></span>**Le programme Service Monitor**

Le programme Service Monitor (pour les systèmes d'exploitation à partir de Windows 7) vous permet d'afficher et de modifier les réglages du Testomat® Modul NH2CL-R. Le programme est enregistré sur la carte SD de l'appareil.

Pour travailler avec le Service Monitor, la carte SD du Testomat® Modul NH2CL-R doit être insérée dans l'ordinateur (voir également [Fonctions de la carte SD](#page-23-0) à la page [24\)](#page-23-0) ou l'appareil doit être connecté à l'ordinateur sur lequel le programme est enregistré via l'interface USB (voir également [Démarrer la communication USB](#page-21-2) à la page [22\)](#page-21-2).

### <span id="page-26-1"></span>**Installation du Service Monitor**

Le programme Service Monitor se compose du :

- fichier « TestommatModul.exe » et
- du fichier de configuration « TestomatModul\_NH2Cl.cfg ».
- Copiez les deux fichiers sur l'ordinateur cible.
- Lancez le fichier « TestomatModul.exe ».
- Lorsque la communication USB est établie, sélectionnez le « Port » sous USB et appuyez sur « Ouvrir ».
- Sélectionnez l'appareil approprié sous « Sélection des appareils ».
- Chargez la version du micrologiciel dans l'appareil sous « Lire la version ».

#### **Effectuez vos réglages.**

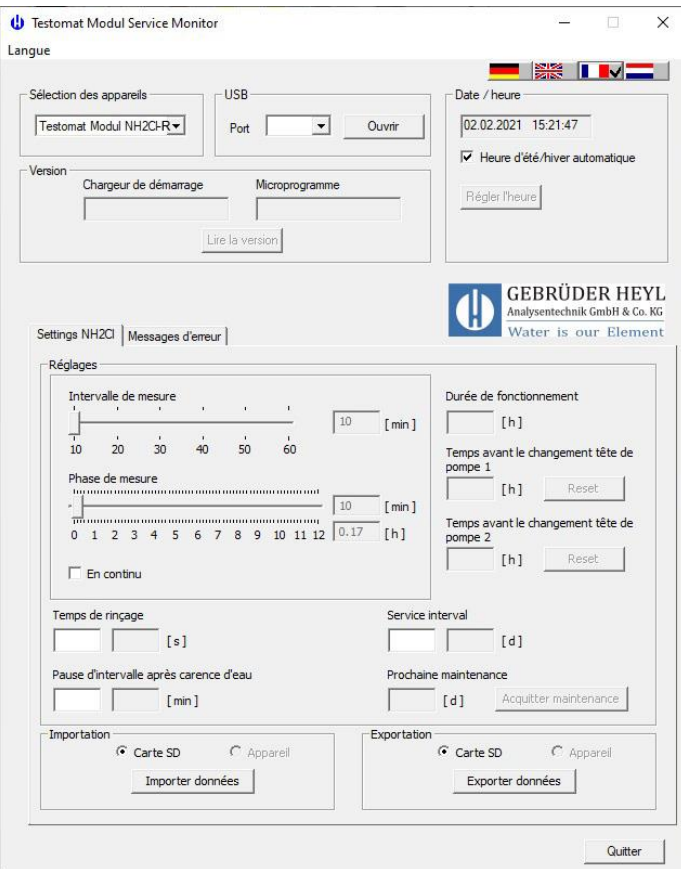

#### <span id="page-27-0"></span>**Choisir la langue**

Sous l'onglet « Langue », vous pouvez sélectionner « Allemand », « Anglais », « Français » ou « Néerlandais » comme langue du menu.

#### <span id="page-27-1"></span>**Régler les paramètres**

#### **Champ « Sélection des appareils »**

Sélectionnez l'appareil raccordé, par ex. le Testomat® Modul NH2CL-R.

#### **Sélection de l'appareil avant la lecture de la version du logiciel INDICATION**

Si vous modifiez la sélection de l'appareil après le chargement de la version, l'interface série est fermée et la communication USB est interrompue.

#### **Champ « USB »**

Sélectionnez le numéro de port utilisé par l'ordinateur. Il est attribué lors de l'installation du pilote USB.

#### **Champ « Date / heure »**

Avec la touche « Régler l'heure », l'heure système est prise en charge par l'ordinateur connecté.

La commutation automatique entre l'heure d'été et l'heure d'hiver peut être activée en cochant la case « Heure d'été/hiver automatique ».

#### **Date et heure dans les messages**

**INDICATION**

Ī

Ξ

Le réglage de la date et de l'heure est nécessaire pour fournir les messages d'erreur, les messages de maintenance et les valeurs mesurées avec un horodatage dans l'historique. Si l'heure n'est pas réglée, l'horodatage est le *01.01.2011; 12 heures* enregistrées.

#### **Champ « Version »**

Avec la touche « Lire la version », le numéro de version et la date de création du logiciel utilisé (bootloader et micrologiciel) sont lus et affichés depuis l'appareil.

#### **Champ « Réglages »**

<span id="page-27-2"></span>Réglez ici le mode de fonctionnement, le temps de rinçage, le temps de fonctionnement et le temps de changement de tête de pompe.

#### **Mode de fonctionnement (Fonctionnement en phase de mesure / Fonctionnement continu)**

Il est possible de choisir entre un fonctionnement en phase de mesure et un fonctionnement en continu.

Le fonctionnement en phase de mesure est réglé sur le contrôleur « Phase de mesure ».

Si vous voulez régler le fonctionnement continu, cochez la case « Continu ».

#### **Curseur « Intervalle de mesure »**

Avec l'intervalle de mesure, vous déterminez l'intervalle de temps entre deux analyses.

Vous pouvez définir des valeurs dans une fourchette de 10 à 60 minutes. L'appareil est préréglé par défaut sur 15 minutes.

#### **Curseur « Phase de mesure »**

Ce n'est que pendant ce temps que les analyses sont effectuées à l'intervalle fixé. En dehors de la phase de mesure, l'appareil attend un signal de démarrage et délivre un courant de 4 mA.

Vous pouvez saisir des valeurs comprises entre 10 minutes et 12 heures. Le réglage d'usine par défaut est de 3 heures.

#### **« Temps de rinçage » interne**

Afin de s'assurer qu'un échantillon d'eau actuel est toujours analysé, la conduite d'échantillonnage doit être suffisamment rincée au préalable en fonction de sa longueur.

Le rinçage s'effectue en ouvrant simultanément les vannes d'entrée et de sortie de l'appareil.

 Vous pouvez entrer des valeurs comprises entre 0 et 180 secondes. L'appareil est préréglé par défaut sur 0 seconde. 0 seconde signifie qu'aucun rinçage interne ne doit avoir lieu.

#### <span id="page-28-0"></span>**« Pause d'intervalle après une carence d'eau »**

Si un appareil a détecté une carence d'eau lors d'une analyse, deux répétitions de mesure sont encore réalisées avant qu'une alarme ne retentisse.

Réglez ici la durée écoulée jusqu'à la prochaine répétition.

- Vous pouvez entrer des valeurs comprises entre 0 et 180 minutes. Le réglage d'usine par défaut est de 0 minute.
	- 0 minute signifie qu'il n'y a pas de pause entre les répétitions.

#### **Affichage « Durée de fonctionnement »**

L'écran affiche la durée totale de fonctionnement de l'appareil en heures.

#### **Affichage « Temps restant jusqu'au changement de la tête de pompe 1 »**

L'écran affiche la durée de fonctionnement de la tête de pompe 1 en heures. Lorsque l'affichage « 0 » est atteint, la tête de pompe 1 doit être remplacée.

Le message de maintenance « Change pump head 1 » est enregistré (voir [Message de maintenance tête de pompe](#page-47-1) à la page [48\)](#page-47-1).

L'affichage est remis à 150h en acquittant le message de maintenance ou en appuyant sur la touche « Reset » à côté de l'affichage.

#### **Affichage « Temps restant jusqu'au changement de la tête de pompe 2 »**

L'écran affiche la durée de fonctionnement de la tête de pompe 2 en heures. Lorsque l'affichage « 0 » est atteint, la tête de pompe 2 doit être remplacée.

Le message de maintenance « Change pump head 2 » est enregistré (voir [Message de maintenance tête de pompe](#page-47-1) à la page [48\)](#page-47-1).

L'affichage est remis à 150h en acquittant le message de maintenance ou en appuyant sur la touche « Reset » à côté de l'affichage.

#### **Champ « Intervalle de maintenance »**

Vous pouvez régler ici l'intervalle de maintenance en jours si vous souhaitez être informé de la maintenance régulière de l'appareil (voir également [Message de maintenance](#page-43-0) à la page [44\)](#page-43-0). Cliquez sur la touche « Confirmer la maintenance » pour charger l'intervalle de maintenance dans l'appareil.

- Vous pouvez définir un intervalle de maintenance qui vous rappelle la maintenance régulière de l'appareil. Vous pouvez saisir des valeurs comprises entre 0 et 365 jours.
	- La valeur par défaut en usine est 0 jours.

0 jour signifie qu'aucun message de maintenance ne doit être envoyé.

Sous « Prochaine maintenance », vous pouvez voir quand la prochaine maintenance doit être effectuée.

Le message « Maintenance » est enregistré.

#### **Champ « Importer »**

Avec la touche « Importer données » tous les réglages sont chargés dans le Service Monitor. Choisissez si les données doivent être transférées à partir d'une carte SD ou à partir de l'appareil connecté via une communication USB.

Les données de programmation de base sur la carte SD se trouvent dans le fichier de configuration « TestomatModul\_NH2Cl.cfg »

#### **Champ « Exporter »**

Si vous avez modifié les réglages, vous pouvez les enregistrer sur la carte SD ou sur l'appareil connecté à l'aide de la touche « Exporter données ». Sélectionnez si vous voulez charger les données directement dans l'appareil sur une carte SD ou via une communication USB.

Les données de programmation de base sont écrites dans le fichier de configuration « TestomatModul\_NH2Cl.cfg » lorsqu'une carte SD est utilisée.

#### **Enregistrement et chargement des paramètres**

a) Lors de la programmation d'un appareil via l'interface USB :

Une fois que les variables ont été lues dans l'appareil à l'aide de la touche « Import », elles sont affichées dans le champ de sortie (en gris). Ces variables peuvent être éditées dans le champ de saisie (en clair).

Avec la touche « Export data », les variables modifiées sont transmises à l'appareil. Les nouvelles valeurs apparaissent alors dans la zone d'édition.

b) Lors de la programmation d'une carte SD :

Une fois que les variables ont été lues sur la carte SD avec la touche « Import », elles sont affichées. Ces variables peuvent être éditées dans le champ de saisie (en clair).

Avec la touche « Export data », les variables modifiées sont transmises à la carte SD.

#### **Champ « Messages d'erreur »**

La touche « Lire » charge l'historique des erreurs de l'appareil via la communication USB et l'affiche dans le champ « Liste des erreurs ». Vous pouvez voir quand les messages d'erreur et de maintenance se sont produits.

La touche « Supprimer la fenêtre » supprime la liste des erreurs de la fenêtre.

Les messages d'erreur et de maintenance de la carte SD ne s'affichent pas.

### <span id="page-30-0"></span>**Exemple : Pour le modèle du Testomat® Modul NH2CL-R, modifier l'intervalle de measure dans Service Monitor**

#### **1. Possibilité : Directement sur l'appareil via l'interface USB**

- Mettez l'appareil en mode de sélection (voir [Ouvrir le mode de sé](#page-21-1)[lection sur l'appareil](#page-21-1) à la page [22\)](#page-21-1).
- Connectez l'ordinateur à la prise USB de l'appareil.
- Lancez le programme « TestomatModul.exe » sur l'ordinateur.
- Avec les touches **Manuel** et **Alarme** et la touche BOOT, lancez la fonction « Communication USB » (voir [Démarrer la communication](#page-21-2)  [USB](#page-21-2) à la page [22\)](#page-21-2).
- Sélectionnez le port USB dans Service Monitor et appuyez sur « Ouvrir ».
- Sélectionnez l'appareil approprié dans « Sélection des appareils ».
- Chargez la version du micrologiciel dans Service Monitor avec « Lire la version ».
- Sélectionnez « Appareil » sous Importer et appuyez sur « Importer données ».

Les données de l'appareil apparaissent dans « Réglages ».

- Réglez « l'intervalle de mesure » souhaité à l'aide du curseur.
- Sélectionnez « Appareil » comme cible de données sous « Export » et sauvegardez les données avec la touche « Exporter données ».
- ▶ Fermez le Service Monitor avec « Quitter ».
- Déconnectez la connexion USB.
- Quittez le mode de sélection à l'aide de la touche RESET.

#### **2. Possibilité : À l'aide de la carte SD sur l'ordinateur**

- Retirez la carte SD de l'appareil et insérez-la dans l'ordinateur.
- Lancez le programme « TestomatModul.exe ».
- Sélectionnez « Carte SD » sous Importer et appuyez sur « Importer données ».

Les données de l'appareil apparaissent dans « Réglages ».

- Réglez « l'intervalle de mesure » souhaité à l'aide du curseur.
- Sélectionnez « Carte SD » comme cible de données sous « Export » et sauvegardez les données avec la touche « Exporter données ».
- Retirez la carte SD de l'ordinateur et réinsérez-la dans l'appareil.
- Mettez l'appareil en mode de sélection (voir [Ouvrir le mode de sé](#page-21-1)[lection sur l'appareil](#page-21-1) à la page [22\)](#page-21-1).
- Importez les données de la carte SD dans l'appareil (voir [Importer](#page-22-3)  [les données de programmation de base de la carte SD dans l'ap](#page-22-3)[pareil](#page-22-3) à la page [23\)](#page-22-3)
- <span id="page-31-0"></span>Quittez le mode de sélection à l'aide de la touche RESET.

# <span id="page-32-0"></span>**Description des entrées / sorties de signal**

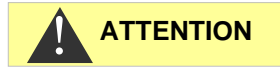

#### **Branchement des entrées de signal**

Un branchement sur une tension externe endommagerait l'appareil !

 Ne disposez l'entrée de signal « STOP/START » que sur des contacts *sans potentiel* !

### <span id="page-32-1"></span>**Entrée de commande STOP/START**

Lors du fonctionnement en phase de mesure, une phase de mesure peut être lancée avec une impulsion à l'entrée de commande. À cette fin, l'entrée doit être fermée pendant une courte période.

En fonctionnement continu, le début d'une analyse peut être évité. Lorsque l'entrée est ouverte, le démarrage des analyses est activé. Lorsque l'entrée est fermée, le début d'une analyse est bloqué. Dans ce cas, une analyse est lancée immédiatement après l'ouverture de l'entrée.

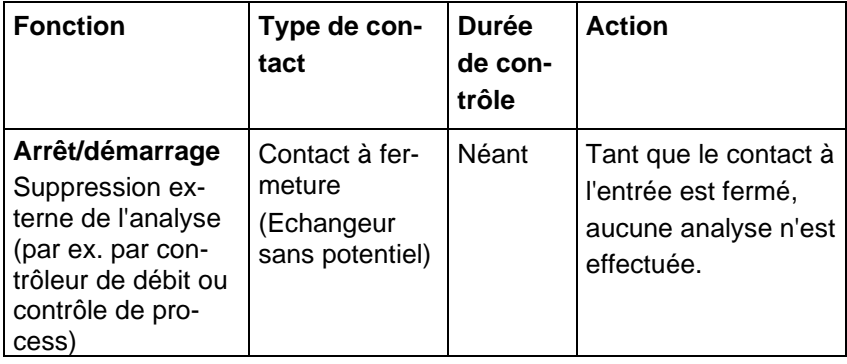

Lorsque l'entrée de commande est fermée, il est impossible qu'une analyse démarre, par exemple suite à un intervalle expiré. Cela peut être utile si l'installation ne fournit pas d'eau. Une analyse encore en cours ne sera toutefois pas interrompue. L'analyse est terminée et l'appareil passe en mode veille.

Tant que le signal est présent, la LED au-dessus de la touche **Manuel** clignote. Lorsque le signal est effacé, une nouvelle analyse démarre immédiatement.

De cette façon, une analyse peut être déclenchée à distance par une courte impulsion sur l'entrée de commande.

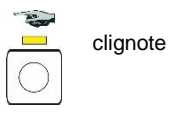

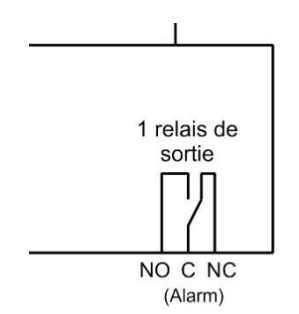

### <span id="page-33-0"></span>**Sortie d'alarme (sortie de message d'erreur)**

La sortie « Alarme » est un contact inverseur relais sans potentiel. En cas de fonctionnement sans erreur, le contact entre les bornes NO – C est fermé et entre NC – C est ouvert. En cas de défaut ou de coupure de courant, le contact entre les bornes NO – C est ouvert et le contact entre les bornes NC – C est fermé.

### <span id="page-33-1"></span>**Sortie de courant 4-20 mA**

La sortie de courant délivre la valeur mesurée à l'entrée de courant du système de commande maître raccordé.

**INDICATION**

#### **Sollicitation de l'interface électrique**

La charge maximale de 500 Ohm ne doit pas être dépassée !

En cas d'erreurs et de conduits très longs (env. 20 m), un câble blindé doit être utilisé autant que possible.

### <span id="page-33-2"></span>**Calcul des courants de sortie**

Le courant est calculé ainsi pour une valeur de mesure donnée :

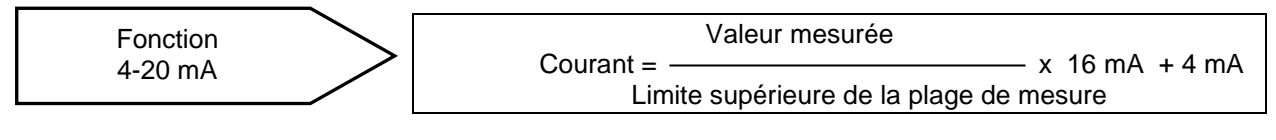

Vous trouverez un calcul concret au chapitre [Calcul des valeurs me](#page-10-0)[surées](#page-10-0) page [11.](#page-10-0)

**INDICATION**

Ī

#### **Précision de la sortie de la valeur de mesure**

Veuillez calculer les valeurs de mesure à partir du courant de sortie avec une résolution maximale de 0,1 ppm.

### <span id="page-34-0"></span>**Interface sérielle**

L'interface sérielle type RS232 transmet les données de mesure et les alarmes/notifications en texte clair/ASCII au format CSV. Elle est toujours active. La vitesse de transmission est fixée à 9600.

Au format 8 Bit, 2 Stopbits, aucune parité n'est envoyée.

Dès qu'une nouvelle valeur de mesure a été définie, celle-ci est transmise De nouvelles alarmes sont transmises via l'interface sérielle, ainsi que certaines autres lorsque l'alarme a été stoppée, voir [Messages d'erreurs / Aide en cas de panne](#page-34-2) à la page [35.](#page-34-2)

#### <span id="page-34-1"></span>**Format des messages**

Les messages sont stockés au format « Comma Separated Value » :

- La séparation des champs se fait avec une virgule
- Les décimales sont séparées par un point
- Chaque groupe de données commence par le code ASCII « 02 » <STX> et se termine par « 03 » <ETX>.
- On peut effectuer une distinction entre les messages et les valeurs mesurées en tenant compte des premiers caractères : Si on lit « ME », il s'agit d'une valeur mesurée, alors que c'est une alarme ou un message pour « AL ».
- Le format du message correspond au format de l'enregistreur de données Testomat 2000®. Bien que l'appareil n'ait pas de fonction de valeur limite, les mêmes champs sont transférés pour des raisons de compatibilité.

#### Exemple de valeur mesurée :

<STX>ME,NH2CL,18.04.2019,10:59,NH2CL,- ,0.3,ppm,limit val.1, 0,limit val.2,0<ETX>

#### Exemples de messages :

<STX>AL, Turbidité,01.08.2013,07:30<ETX> <STX>AL, Turbidité inactif,01.08.2013,07:35<ETX>

### <span id="page-34-2"></span>**Contrôle à distance via l'interface RS232**

Le Testomat® Modul NH2CL-R peut traiter quatre commandes (IMPORT, EXPORT, CS\_ERR et SW\_RST), qui sont décrites ci-dessous.

#### **Attention !**

Seule la commande IMPORT peut faire passer le Testomat® Modul NH2CL-R en mode configuration. Ceci n'est possible que pendant les pauses de mesure. Si la commande IMPORT est envoyée à l'appareil pendant une mesure, elle est ignorée. C'est pourquoi le poste distant doit être muni d'un TIMEOUT pour la commande IMPORT.

#### <span id="page-35-0"></span>**La commande IMPORT**

La commande IMPORT est utilisée pour mettre l'appareil en mode de configuration et lire les paramètres de l'appareil. La séquence à envoyer par le contrôleur doit être structurée comme suit : "<STX>|IMPORT|<CSL><CSH><ETX>"

Comme cette commande ne contient pas de variables, la somme de contrôle est constante. C'est pourquoi la chaîne de caractères à transmettre se présente comme suit :

"<STX>|IMPORT|4BD8<ETX>"

Le Testomat reçoit cette chaîne de caractères, forme la somme de contrôle afin de pouvoir vérifier la transmission et envoie ensuite la réponse suivante :

"<STX>|IMPORT|BL\_VER=<VAL>|FW\_VER=<VAL>|PUMP\_1= <VAL>|PUMP\_2=<VAL>|THOURS=<VAL>|SRVINT=<VAL>|SRVCNT =<VAL>|SUMWIN=<VAL>|FLSH\_T=<VAL>|INTV\_T=<VAL>| MPHASE=<VAL>|CONT\_M=<VAL>|IP\_AWL=<VAL>|<CRCL><CRCH> <ETX>"

Liste des valeurs (<VAL>) que peuvent accepter les différentes variables (et leurs éventuelles plages de valeurs) :

Version du chargeur de démarrage

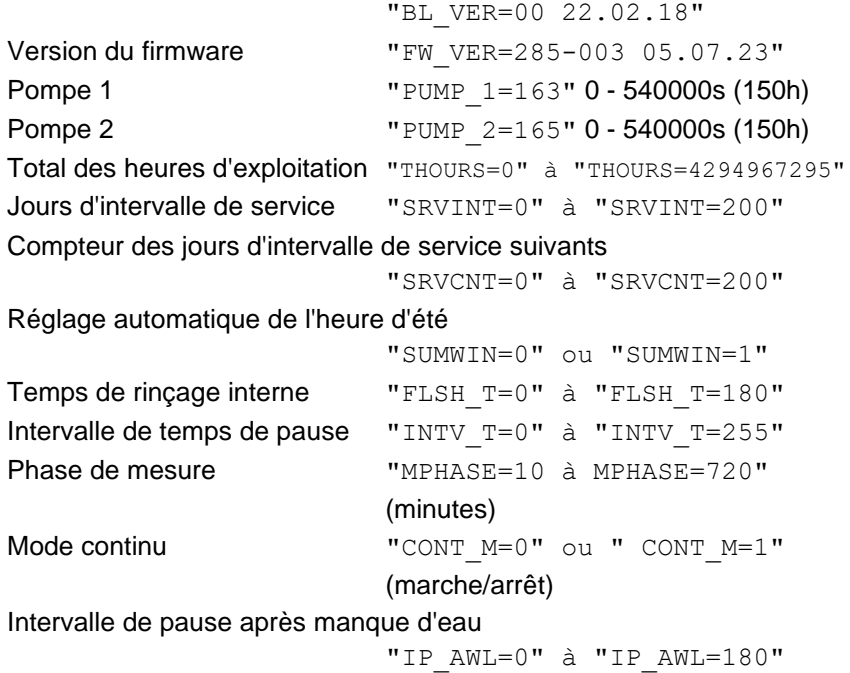

#### <span id="page-35-1"></span>**La commande EXPORT**

La commande EXPORT est utilisée pour entrer des paramètres dans l'appareil.

#### La commande doit être structurée comme suit :

"<STX>|EXPORT|SRVINT=<VAL>|SUMWIN=<VAL>|FLSH\_T= <VAL>|INTV\_T=<VAL>|MPHASE=<VAL>|CONT\_M=<VAL>|RST\_P1 =<VAL>|RST\_P2=<VAL>|IP\_AWL=<VAL>|<CSL><CSH><ETX>"

Liste des valeurs (<VAL>) que peuvent accepter les différentes variables (et leurs éventuelles plages de valeurs) :

**Attention !** Des valeurs en dehors de la plage indiquée entraînent des dysfonctionnements du Testomat® Modul NH2CL-R.

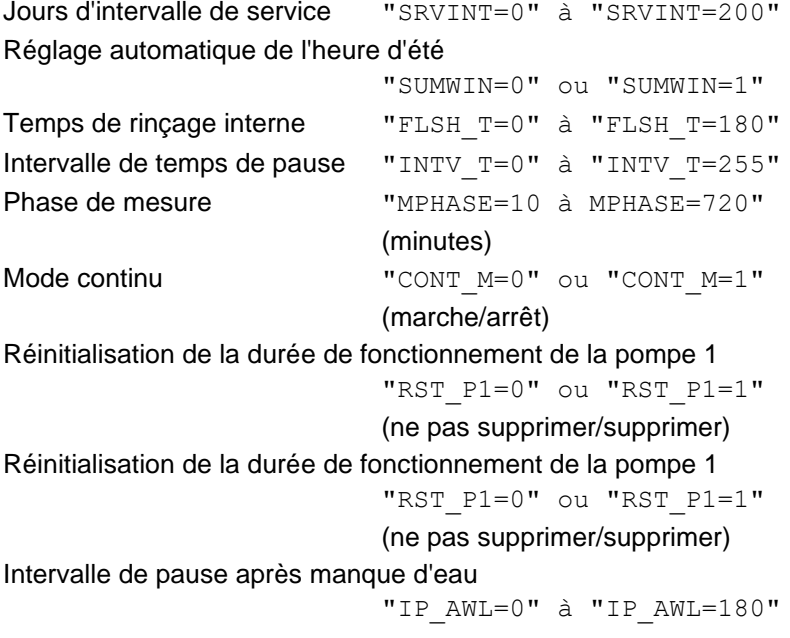

### <span id="page-36-0"></span>**La commande CS\_ERR**

La commande CS\_ERR (checksum error – erreur de somme de contrôle) n'est envoyée par l'appareil ou le poste distant (par exemple, le contrôleur) que si l'une des autres commandes n'a pas été reçue correctement. C'est le cas lorsque la somme de contrôle reçue ne correspond pas à la somme de contrôle calculée. Après l'envoi ou la réception de cette commande, le poste distant de l'appareil doit envoyer à nouveau, selon la demande, l'une des commandes IMPORT, EXPORT ou SW\_RST.

Comme cette commande ne contient pas de variables, la somme de contrôle est constante. Ainsi, la chaîne de caractères à transmettre se présente comme suit :

"<STX>|CS\_ERR|8C25<ETX>"

### <span id="page-36-1"></span>**La commande SW\_RST**

La commande SW\_RST (software reset – réinitialisation du logiciel) quitte le mode de configuration de l'appareil et effectue une RESET (réinitialisation). Après le RESET, l'appareil démarre avec les nouveaux paramètres.

La séquence à envoyer par le contrôleur doit être structurée comme suit :

"<STX>|SW\_RST|<CRCL><CRCH><ETX>"

Comme cette commande ne contient pas de variables, la somme de contrôle est constante. C'est pourquoi la chaîne de caractères à transmettre se présente comme suit :

"<STX>|SW\_RST|1D62<ETX>"

### <span id="page-37-0"></span>**Formation de la somme de contrôle**

Pour former la somme de contrôle, tous les caractères situés entre <STX> et <CSL> sont pris en compte. L'algorithme de formation de la somme de contrôle est emprunté au protocole MODBUS. Pour la communication entre le Testomat et le poste distant, les deux appareils doivent maîtriser le protocole décrit ici, y compris la création de sommes de contrôle. Sur le site Internet www.modbus.org le programmeur peut télécharger le document « Modbus\_over\_serial line V1 02.pdf ». L'algorithme de création de la somme de contrôle est décrit ici avec précision.

### <span id="page-37-1"></span>**Explications supplémentaires sur la programmation**

Paramètres d'interface à régler :

- 9600 baud,
- 8 bit,
- 2 stop bits,
- no parity,
- no hardware flow control
- En principe, tous les caractères sont transmis sous forme de caractères ASCII !
- Les chaînes de caractères transmises commencent par STX (0x02, start of transmission) et se terminent par ETX (0x03, end of transmission). STX et ETX sont les seuls caractères non représentables dans ce protocole.
- Toutes les séquences présentées sont entre guillemets (par exemple, "5E"). Ceux-ci indiquent une transmission sous forme de chaîne de caractères ASCII. Dans cette section, les caractères ASCII individuels sont placés entre apostrophes (par exemple, '5').
- Comme les caractères STX et ETX ne peuvent pas être représentés, nous utilisons comme notation <STX> (qui correspond à la valeur 0x02) et <ETX> (qui correspond à la valeur 0x03).
- Les valeurs des paramètres transmis sont également symbolisées dans les parenthèses triangulaires. Selon la variable et sa plage de valeurs possibles, la valeur <VAL> est composée des caractères suivants : '0', '1', '2', '3', '4', '5', '6', '7', '8', '9' ; par exemple : "0" ou "125".
- Le séparateur (delimiter) '|' est utilisé pour séparer les différentes données. Il correspond à la valeur 124 de la table ASCII.
- Pour vérifier la transmission des données, une somme de contrôle (checksum) est formée, puis transmise en même temps. Cette somme de contrôle se compose d'un bit de poids faible (CSL, checksum low) et d'un bit de poids fort (CSH, checksum high). Le résultat de la somme de contrôle est transmis au format ASCII. Cela signifie qu'avec, par exemple, une valeur

hexadécimale de 0x5E pour le bit de poids faible par exemple, "5E" sera transmis dans la chaîne de caractères. La notation dans les séquences présentées ici est <CSL> et <CSH>, dans l'exemple précité, on trouverait alors pour <CSL> "5E" dans la chaîne de caractères. Le poste distant reçoit la réponse du Testomat® Modul NH2CL-R, forme la somme de contrôle à partir de tous les caractères qui se trouvent entre <STX> et <CSL> et compare la somme de contrôle formée à la somme de contrôle transmise par l'appareil. Si elles sont similaires, la transmission est correcte.

# <span id="page-39-0"></span>**Messages d'erreurs / Aide en cas de panne**

### <span id="page-39-1"></span>**Perturbations temporaires**

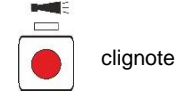

La touche **Alarme** clignote en cas de manque d'eau, de turbidité ou de contamination. Une autre analyse est lancée après le temps fixé sous [« Pause](file:///H:/Testomat-Modul_CL/_inArbeit/_Pause_d) d'intervalle après une carence d'eau » (voir « Pause [d'intervalle après une carence d'eau »](file:///H:/Testomat-Modul_CL/_inArbeit/_Pause_d) à la page [29\)](#page-28-0).

s'allume

effectuées avec l'intervalle de mesure réglé. Si la panne persiste, la touche « Alarme » s'allume et l'appareil se

Une fois la cause de l'erreur éliminée, les analyses sont à nouveau

met en veille. L'alarme doit être acquittée avant le début d'une nouvelle mesure.

### <span id="page-39-2"></span>**Messages d'erreur**

Acquitter l'erreur :

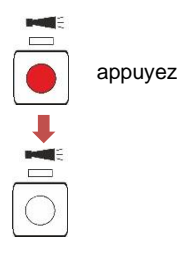

Si la touche **Alarme** s'allume ou clignote en rouge, une erreur s'est produite. Pour la plupart des erreurs, aucune autre analyse n'est effectuée (voir tableau ci-dessous). L'erreur correspondante est enregistrée sur la carte SD. Le relais d'alarme commute et signale le défaut au système de commande maître. Le technicien de maintenance est ainsi appelé sur l'appareil pour déterminer l'erreur présente, soit en lisant la carte SD, soit à l'aide d'un ordinateur sur l'interface USB. Ce n'est qu'après élimination de l'erreur que l'alarme est acquittée et que l'appareil peut à nouveau effectuer des analyses.

Après l'acquittement d'une alarme avec un fonctionnement par intervalles arrêté, une analyse démarre.

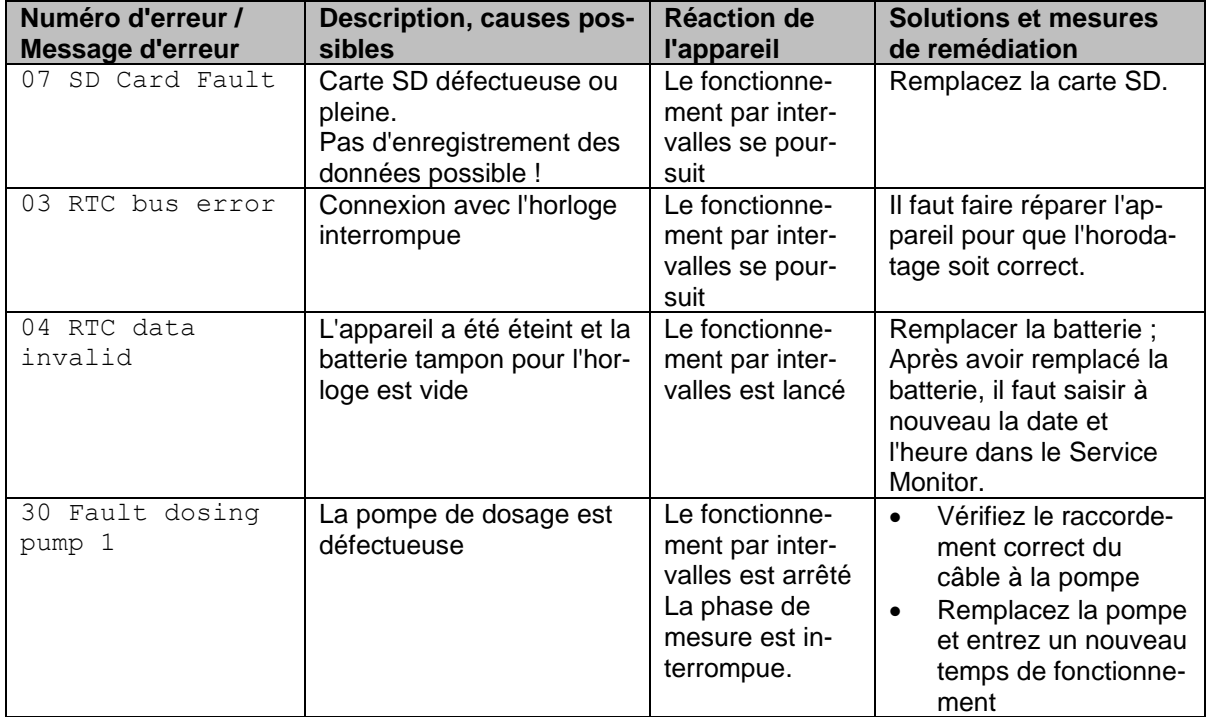

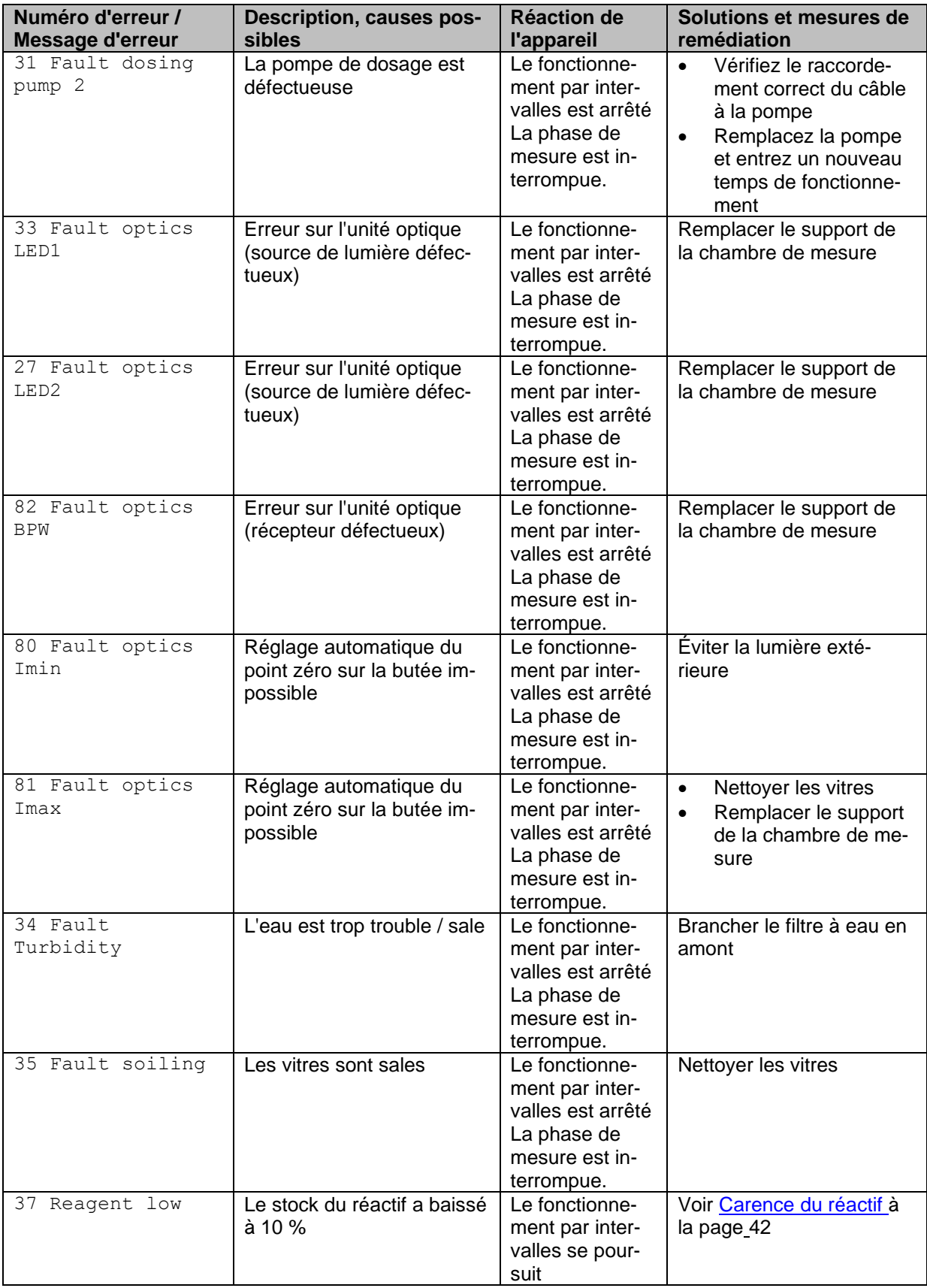

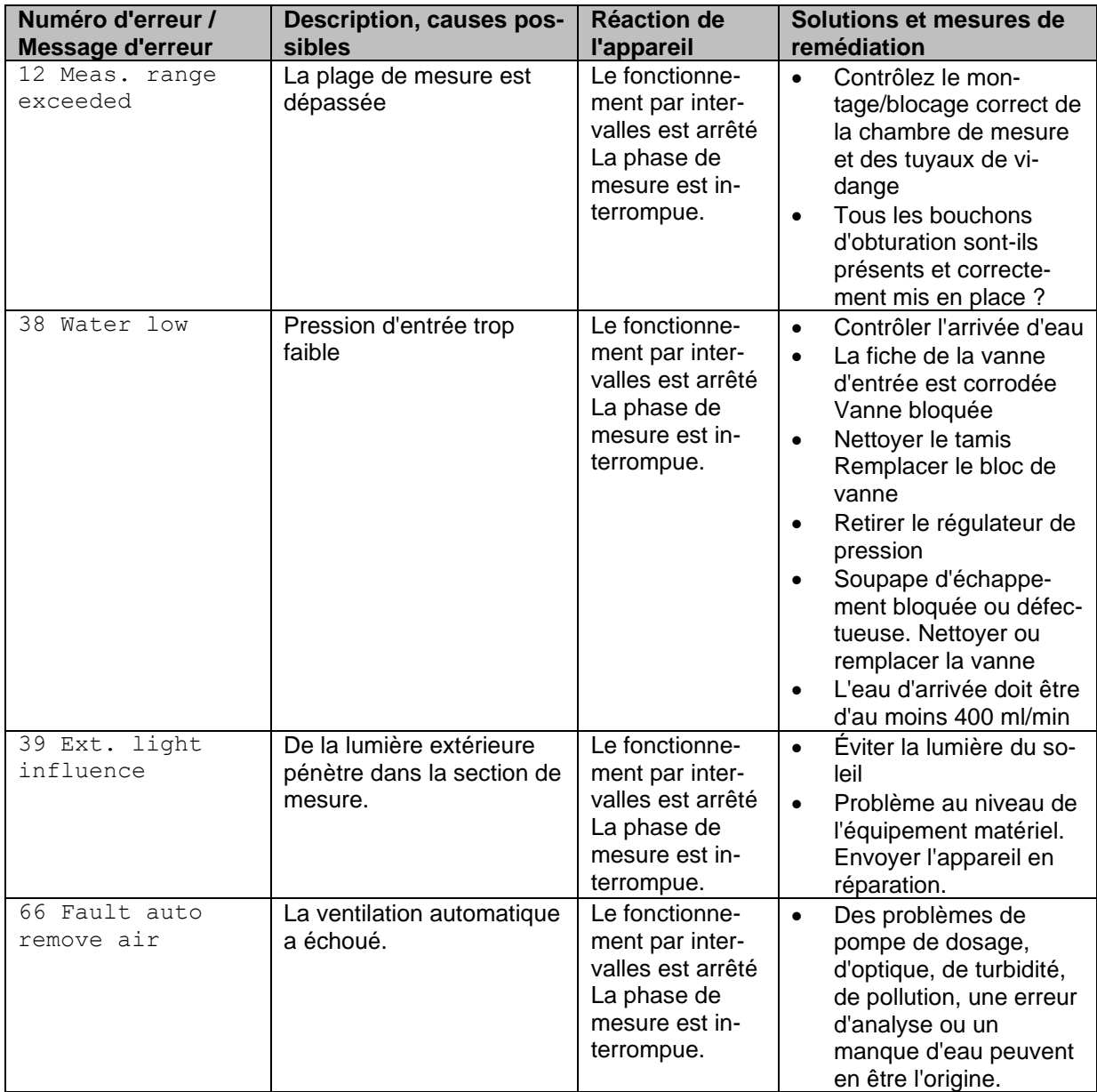

### <span id="page-41-0"></span>**Carence du réactif**

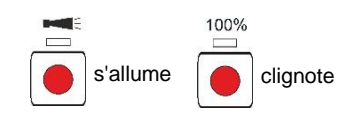

Si le stock du réactif n'est suffisant que pour moins de 50 analyses, la touche de fonction **100%** clignote, la touche **Alarme** s'allume et le relais d'alarme commute. Le fonctionnement par intervalles se poursuit.

- L'erreur peut être acquittée en appuyant sur la touche **Alarme**. La touche **100%** continue de clignoter.
- Attendez le remplacement de la bouteille pour appuyer sur la touche **100%** pendant plus d'une seconde.

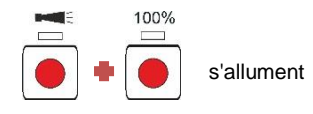

Si le stock du réactif est épuisé, les touches de fonction **100%** et **Alarme** s'allument, le fonctionnement par intervalles est arrêté et l'erreur est enregistrée dans l'historique. Le relais d'alarme commute et signale le défaut au système de commande maître.

 Lorsque la bouteille a été remplacée, appuyez sur la touche **100%** pendant plus d'une seconde. L'alarme est alors également acquittée.

### <span id="page-42-0"></span>**Niveau correct de remplissage de la chambre de mesure**

La quantité de réactif et d'eau doit être correcte. Dans le cas contraire, des mesures incorrectes peuvent se produire.

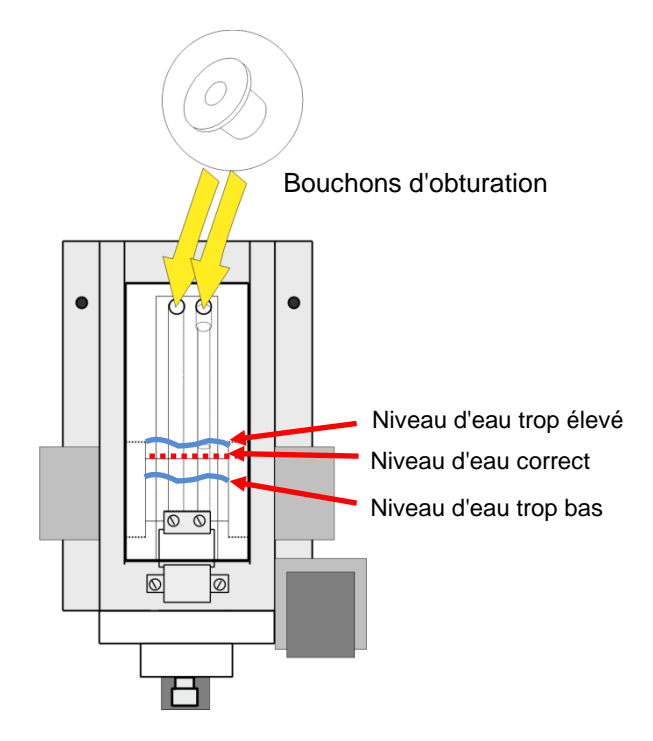

### <span id="page-43-0"></span>**Message de maintenance**

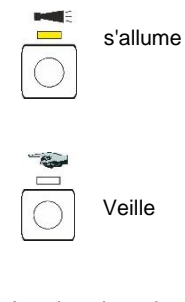

Si la LED au-dessus de la touche **Alarme** s'allume en jaune, une maintenance par votre technicien de maintenance est nécessaire. Le fonctionnement par intervalles se poursuit. Le message correspondant est enregistré sur la carte SD. Le relais d'alarme ne commute pas.

Le technicien de maintenance utilise un ordinateur sur l'interface USB pour déterminer quelle maintenance doit être effectuée et effectue ensuite les travaux de maintenance.

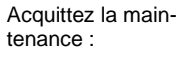

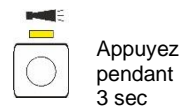

Une fois ceux-ci terminés, il acquitte le message de maintenance en appuyant sur la touche **Alarme** pendant 3 secondes. Enfin, il appuie sur la touche **Manuel** et l'appareil revient en mode intervalle.

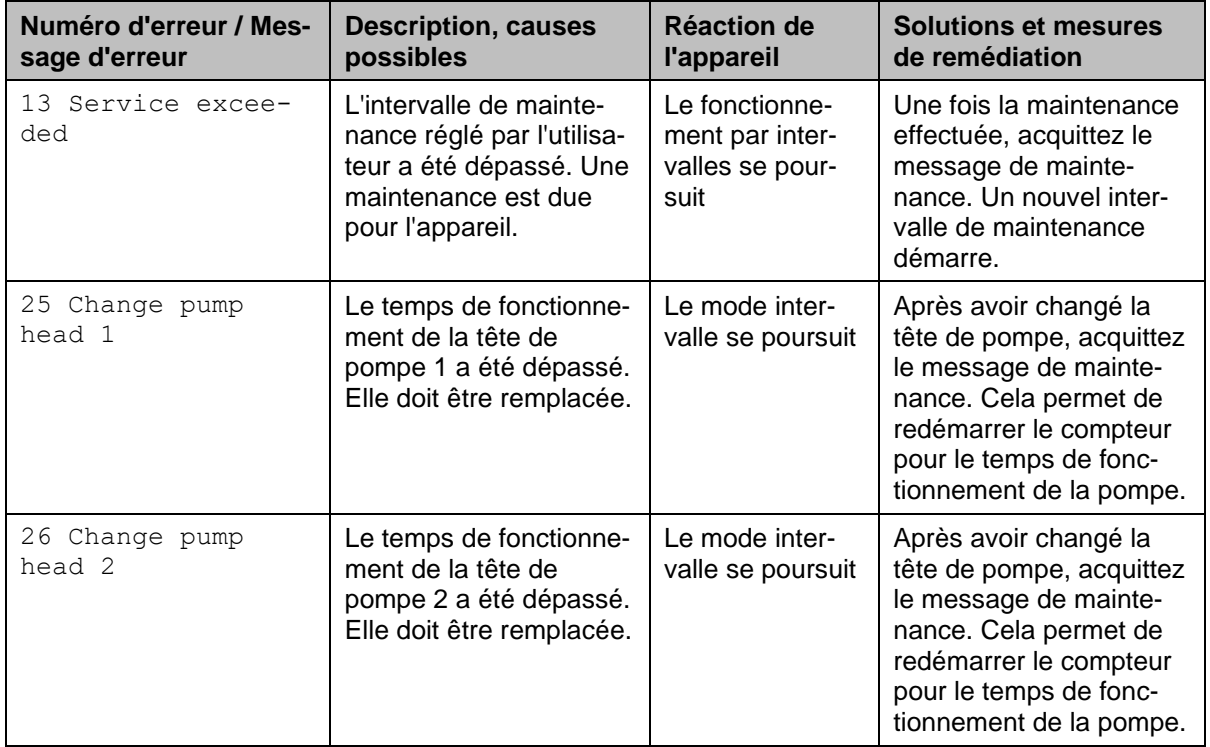

#### **Signaler simultanément la maintenance et l'alarme**

**INDICATION**

<span id="page-43-1"></span>Si une alarme et une maintenance sont présentes en même temps, la touche **Alarme** s'allume en rouge (pour alarme) et la LED s'allume en jaune au-dessus de la touche (pour la maintenance).

Ī

## <span id="page-44-0"></span>**Entretien et maintenance**

#### **Mesures de maintenance requises**

 Pour assurer un fonctionnement sans erreurs de l'appareil, un entretien régulier est nécessaire !

#### **Mesures de nettoyage**

- Ne jamais utiliser de solvant autres que l'isopropanol pour le nettoyage de la chambre de mesure ou d'autres pièces en plastique !
- Observez les directives de sécurité lors de la manipulation des produits de nettoyage !
- Un dépôt coloré peut se constituer sur les fenêtres en cas de fonctionnement régulier. Cette couche adhérente peut être facilement enlevée avec de l'Isopropanol.
- Contrôlez régulièrement les fenêtres d'observation. En cas d'eaux difficiles, il est nécessaire d'éliminer les dépôts sur les fenêtres d'observation à intervalles d'1 à 2 semaines, afin d'éviter des perturbations de mesure.

### <span id="page-44-1"></span>**Intervalles de nettoyage**

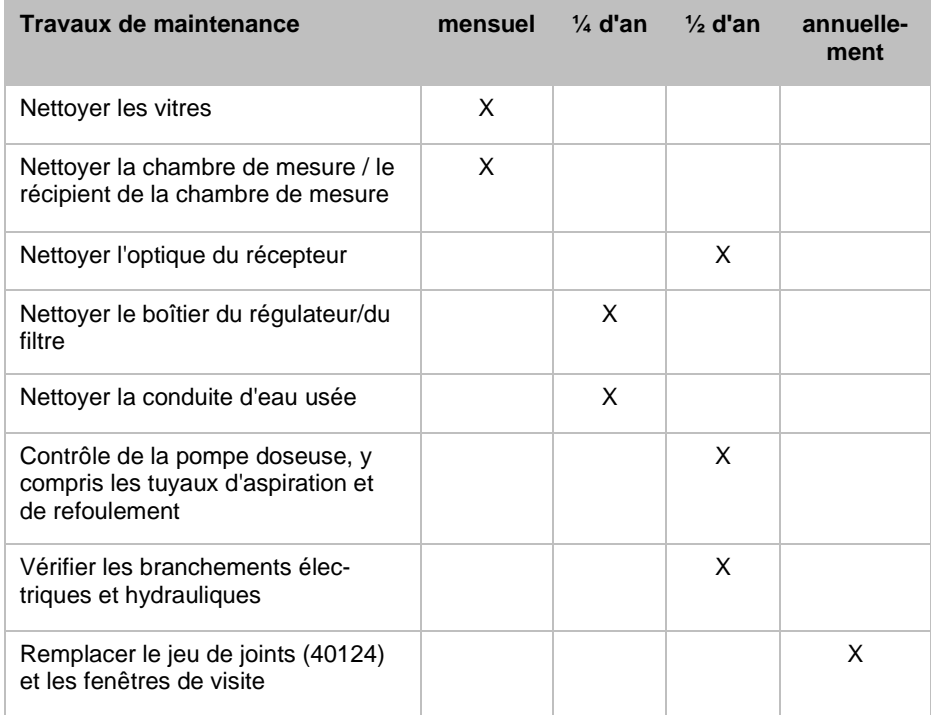

### <span id="page-44-2"></span>**Remarques sur l'entretien**

La surface de l'appareil n'est pas traitée. De ce fait, évitez les salissures par l'indicateur, de l'huile ou de la graisse. Si des salissures surviennent sur le boîtier, nettoyez la surface avec de l'isopropanol (ne jamais utiliser un autre type de solvant).

### **INDICATION**

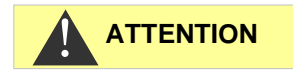

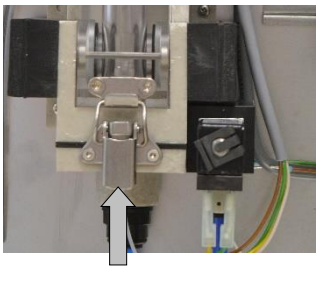

 $\circled{0}$ 

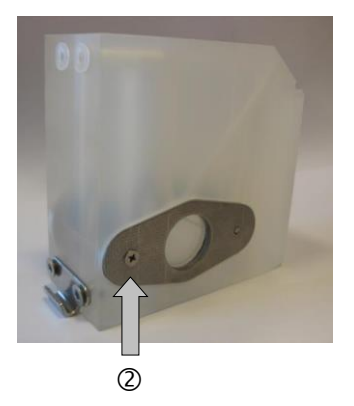

### <span id="page-45-0"></span>**Nettoyage de la chambre de mesure et des fenêtres**

#### *Intervalle de nettoyage : mensuel*

- Éteignez l'appareil ou appuyez sur la touche **Manuel** pour interrompre le mode de mesure et mettre l'appareil en veille. Si une mesure est en cours, attendez que la mesure soit terminée.
- Assurez-vous que la chambre de mesure est bien entièrement vidée.
- Fermez la vanne manuelle de la conduite annexe menant au Testomat® Modul NH2CL-R.
- $\triangleright$  Déverrouillez la fermeture à genouillère  $\mathbb O$ , basculez la chambre de mesure vers le haut, et retirez-la.
- Détachez les deux fixations des vitres et retirez les vitres afin de les nettoyer.
- Retirez les dépôts sur les vitres avec de l'isopropanol.
- Nettoyez la chambre de mesure avec de l'acide chlorhydrique à 10 %, puis rincez abondamment.
- Après le nettoyage, replacez les vitres et fixez-les au moyen des fixations (2)
- Pensez à insérer les joints ronds et à vous assurer qu'ils soient fermement insérés dans la rainure.
- En soulevant la chambre de mesure, replacez-la et verrouillez-la au moyen de la fermeture à genouillère.

### <span id="page-45-1"></span>**Nettoyage du boîtier du filtre**

*Intervalle de nettoyage : ¼ annuellement*

- Fermez la vanne manuelle de la conduite annexe menant au Testomat® Modul NH2CL-R.
- Appuyer sur la touche **Manuel** pour interrompre la mesure et mettre l'appareil en veille. Si une mesure est en cours, attendez que la mesure soit terminée.
- Mettez l'appareil hors tension.
- Détachez les raccordements des tuyaux sur le boîtier du filtre.
- Retirez le raccord d'arrivée en le faisant tourner.
- Retirez le joint, le ressort et le filtre, et nettoyez-les.
- Retirez la baguette de fixation et retirez le régulateur de débit.
- Retirez le régulateur de débit.
- Nettoyez le boîtier du filtre avec de l'eau ou de l'isopropanol, et remontez-le.
- Veillez à insérer le tamis avec la pointe vers le bas !
- Appliquez les raccordements des tuyaux sur le boîtier du filtre.

#### **Respectez les consignes de maintenance**

Un écoulement ou une fuite d'eau au niveau des joints peut engendrer des dommages sur les appareils !

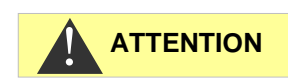

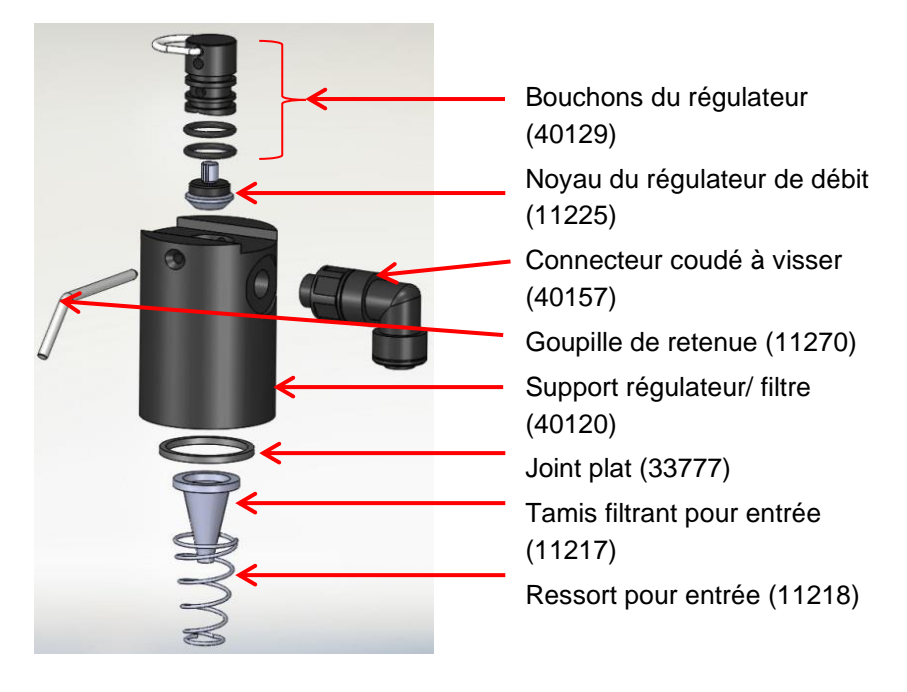

Support régulateur/filtre complet (réf. 40125) composé de :

#### **Note sur les intervalles de nettoyage**

Les intervalles de nettoyage de la chambre de mesure et du boîtier du filtre doivent être adaptés à l'eau à analyser. En cas d'eaux troubles, il peut être nécessaire de choisir un intervalle de nettoyage plus court qu'un mois. Avec de l'eau non polluée, l'intervalle de maintenance peut également être prolongé. Toutefois, il ne devrait jamais y avoir plus de deux fois le temps recommandé ici entre les dates de maintenance.

### <span id="page-46-0"></span>**Remplacer la bouteille de réactif vide**

Remplacez une bouteille vide de réactif, comme décrit sous [Mise en](#page-17-1)  [place du flacon réactif](#page-17-1) à la page [18.](#page-17-1)

Ensuite, paramétrez de nouveau le stock d'indicateur sur 100 %.

 Appuyez sur la touche de fonction **100%** et maintenez-la enfoncée. La touche qui s'allume en rouge lorsque le réactif est bas s'éteint après 1 seconde.

<span id="page-46-1"></span>Si la LED jaune s'allume, le stock de réactif est réglé sur 100%. Lorsque la touche est relâchée, la LED jaune s'éteint à nouveau.

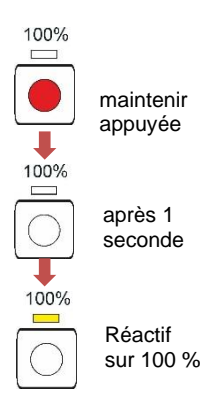

**INDICATION**

Ī

### <span id="page-47-0"></span>**Changer la bouteille d'indicateur sans message de manque**

Vous pouvez également remplacer les bouteilles de réactif s'il n'y a pas de message de manque, par exemple si le stock de réactif est faible ou si la date de péremption du réactif a été dépassée.

Remplacez une bouteille de réactif vide, comme décrit à la section [Mise en place du flacon réactif](#page-17-1) sont décrites à la page [18.](#page-17-1)

Ensuite, paramétrez de nouveau le stock de réactif sur 100 %.

 Appuyez sur la touche de fonction **100%** et maintenez-la enfoncée jusqu'à ce que la LED jaune au-dessus s'allume.

Le stock de réactif a été paramétré sur 100 %.

### <span id="page-47-1"></span>**Message de maintenance tête de pompe**

Pendant le fonctionnement, la durée de marche effective de la tête de pompe est comptée. Lorsqu'une valeur de 150 heures est atteinte, le message de maintenance pour la tête de pompe apparaît (voir section [Message de maintenance](#page-43-0) à la page [44\)](#page-43-0). En fonctionnement normal (intervalles d'analyse toutes les 15 min.), cette durée de fonctionnement atteindra env. 2 ans et demi ou 81 000 analyses.

#### **Intervalle d'entretien pour la tête de pompe**

Nous recommandons de remplacer la tête de pompe après deux ans d'utilisation, car l'usure peut réduire ses performances. Dans tous les cas, remplacez-la si le message « Remplacer tête de pompe » s'affiche.

Vous trouverez les descriptions de la maintenance et de l'échange des pompes PeriClip® dans la notice de maintenance sous « Échange des pompes de dosage » page 11 et « Remplacer la tête de pompe » page 12.

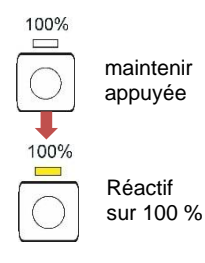

#### **INDICATION**

Ĩ

# <span id="page-48-0"></span>**Mise à jour du micrologiciel**

- ➢ Téléchargez le nouveau micrologiciel pour le Testomat® Modul NH2CL-R sur les pages de téléchargement du site web Heyl (www.heylanalysis.de)
- ➢ Enregistrez le nouveau micrologiciel dans le répertoire racine de la carte SD.
- ➢ Insérez la carte SD dans l'appareil.
- ➢ Appuyez sur la touche BOOT et maintenez-la enfoncé.
- ➢ Appuyez brièvement sur la touche RESET.

La mise à jour du micrologiciel se lance. Pendant la mise à jour du micrologiciel, la LED rouge à côté de l'emplacement pour carte SD s'allume (indiquant que le bootloader est actif).

Dans un premier temps, seule la touche **Manuel** clignote en vert toutes les 2 secondes, ensuite elle s'allume en permanence et la LED suivante clignote. Le processus est répété jusqu'à ce que les trois touches de fonction et les LED situées au-dessus s'allument simultanément, puis s'éteignent.

La mise à jour du micrologiciel est alors terminée. L'appareil démarre automatiquement avec le nouveau logiciel d'exploitation. La mise à jour complète du micrologiciel prend environ 1 minute.

Vérifiez ensuite les paramètres que vous avez réglés à l'aide du Service Monitor.

### <span id="page-48-1"></span>**Liste d'erreurs de la mise à jour du micrologiciel**

#### **Y-a-t'il une erreur de mise à jour du micrologiciel ?**

La LED rouge située à côté de la carte SD permet de distinguer ces erreurs :

- Si la LED s'éclaire, le boot est actif et il s'agit d'une erreur survenue pendant la mise à jour du micrologiciel.
- Si le voyant LED est inactif, il s'agit d'une erreur après le test d'autocontrôle.

La catégorie d'erreur dépend du nombre de LED et de touches de fonction qui clignotent simultanément sur la platine de commande.

- **5 LED clignotent rapidement :** La carte SD ne peut pas être lue. Changez la carte. Si l'échange reste infructueux, cela signifie que la platine de commande est défectueuse. Contactez votre technicien de maintenance ou le support technique pour faire réparer l'appareil.
- **3 ou 4 LED clignotent rapidement :** Défaut sur la platine de commande. Contactez votre technicien de maintenance ou le support technique pour faire réparer l'appareil.
- **2 LED clignotent rapidement :** Le fichier pour la mise à jour du micrologiciel a été trouvé, mais il est invalide ou défectueux. Téléchargez à nouveau le fichier [\(www.heylanalysis.de\)](http://www.heylanalysis.de/).

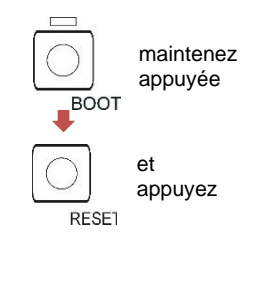

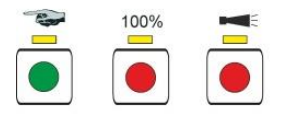

**INDICATION**

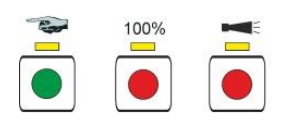

- **1 LED clignote rapidement** : Problème lié à la carte SD (protection en écriture, formatage).
- Pour le Testomat® Modul NH2CL-R, le nom du fichier doit correspondre au schéma suivant : « 185-001.UPD », où 001 est le numéro de version qui augmentera avec la sortie des nouvelles versions.
- **Les LED ne s'allument pas l'une après l'autre :** La séquence est interrompue et recommence : Cela signifie que pendant la programmation, une erreur a été détectée et que cela a pour conséquence la répétition de la mise à jour afin de supprimer l'erreur. L'ensemble du processus de programmation est répété jusqu'à cinq fois. À chaque répétition, l'ensemble du processus de programmation est répété depuis le début. Si aucune mise à jour réussie n'a été effectuée après cinq tenta-

tives, les LED indiquent l'erreur selon la description précédente. L'appareil / la platine de commande a besoin d'une réparation. Veuillez envoyer, surtout dans ce cas, le contenu du fichier de protocole « update.txt » enregistré sur la carte SD, ou la joindre à l'appareil.

• Normalement, une mise à jour du micrologiciel est effectuée en 1 minute environ.

#### **SD-Card Fault (carte SD défectueuse ou pleine)**

Si cette erreur se produit, la touche de fonction **Alarme** s'allume. Le relais d'alarme commute. Les mesures se poursuivent.

Vérifiez la carte SD et remplacez-la si nécessaire.

# <span id="page-50-0"></span>**Affichage optionnel pour les valeurs mesurées**

#### **Description**

Pour l'affichage des valeurs mesurées, un module d'affichage peut être branché en option sur la platine de commande (voir Accessoires [complémentaires](#page-53-1) à la page [54\)](#page-53-1).

Aucun menu de programmation ne peut être ouvert via l'écran. Il ne convient que pour l'affichage des valeurs mesurées. Pour programmer l'appareil, utilisez le Service Monitor (voir Le programme Service [Monitor](file:///H:/Testomat-Modul_Monochloramin/_inArbeit/Service-Monitor%23_Das_Programm_) à la page [27\)](#page-26-0).

#### **Risque de détérioration de l'écran**

**INDICATION**

 $1.1$  ppm

Ξ

Ne branchez le module d'affichage sur la platine de commande que pour une utilisation permanente. L'insertion et le retrait répétés peuvent endommager les contacts et ainsi entraîner une défaillance de l'affichage. Le non-respect entraîne l'extinction de la garantie.

#### **Installation**

- ➢ Coupez l'alimentation électrique de l'appareil.
- ➢ Insérez avec précaution le module d'affichage dans l'emplacement prévu à cet effet sur la carte mère (voir Fonctions des éléments de commande et d'affichage à la page [20\)](#page-19-0).

Veillez à ce que tous les contacts s'insèrent correctement.

#### **Remarques concernant le fonctionnement**

Lorsque on allume l'appareil avec le module d'affichage branché, la version du logiciel installé s'affiche pendant le processus de démarrage. Cela vous permet d'effectuer un contrôle visuel de l'état du logiciel après qu'une mise à jour a été effectuée.

Lorsqu'une mesure est terminée, le résultat de la mesure est affiché à l'écran dans l'unité d'affichage sélectionnée. La valeur affichée est conservée jusqu'à la fin de la mesure suivante et est ensuite actualisée à la nouvelle valeur mesurée.

En cas d'erreur lors de la dernière mesure, l'écran affiche « x x x x x x x unité d'affichage sélectionnée ». S'il s'agit d'un défaut temporaire, la touche « Alarme » clignote (voir [Perturbations temporaires](#page-39-1) à la page [40\)](#page-39-1). Dans ce cas, l'appareil recommence la mesure après l'expiration de l'intervalle d'analyse programmé.

Si l'erreur persiste, l'écran reste allumé et la touche « Alarme » reste allumée en permanence. Dans ce cas, aucune autre mesure n'est effectuée dans l'intervalle d'analyse programmé et l'instrument passe en mode veille. S'il n'y a plus d'erreur, une fois la mesure terminée, le résultat est affiché à l'écran et l'appareil passe en mode de fonctionnement normal.

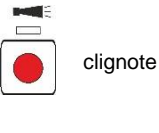

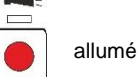

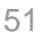

Si un écran est monté et qu'un moniteur de service est utilisé, des messages d'état apparaissent à l'écran.

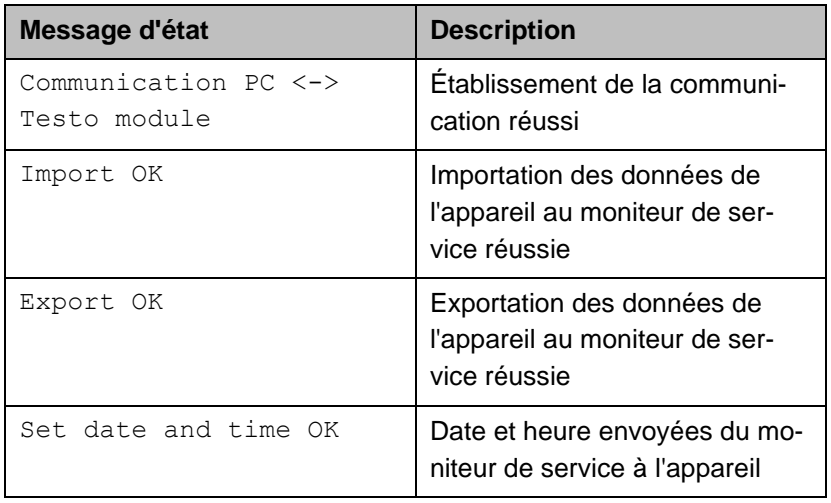

**INDICATION**

Ξ

#### **Valeurs mesurées supérieures à 5 ppm**

Attention ! À des concentrations > 5 ppm, 5,0 ppm est affiché.

### **Attention !**

Lorsque vous envoyez votre Testomat® Modul NH2CL-R pour maintenance, veillez à ce que la chambre de mesure ait été vidée et à ce que les bouteilles de réactif aient été sorties de l'appareil. De plus, rincez la pompe PERI-Clip à l'eau pour éliminer tout résidu de réactif.

# <span id="page-52-0"></span>**Pièces de rechange et accessoires pour le Testomat® Modul NH2CL-R**

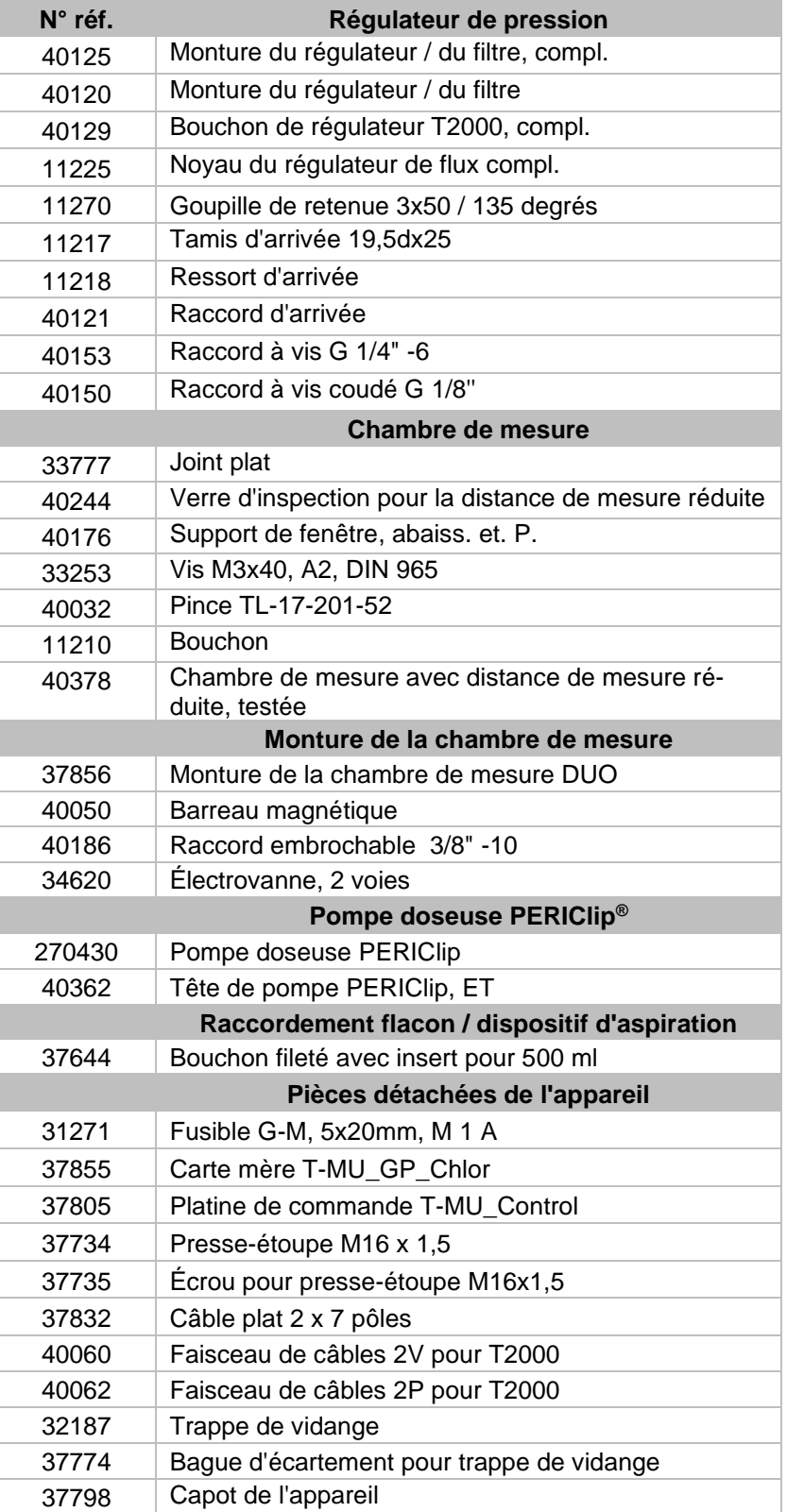

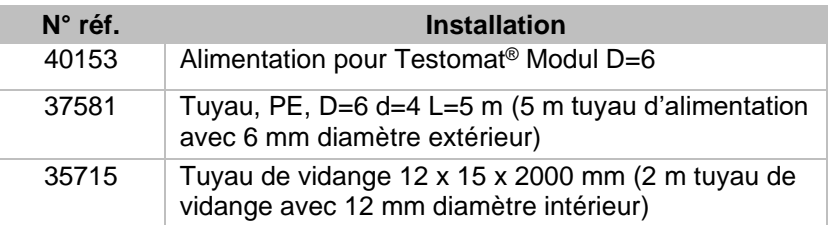

### <span id="page-53-0"></span>**Réactifs**

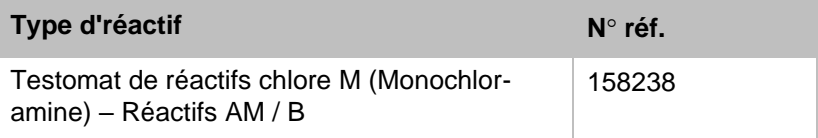

### <span id="page-53-1"></span>**Accessoires complémentaires**

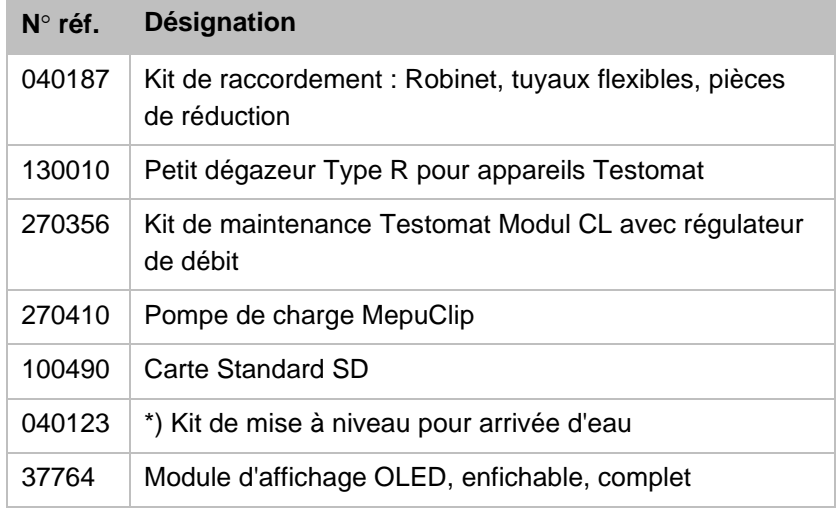

#### **\*) Kit de mise à niveau pour arrivée d'eau, art. N° 040123**

En cas d'utilisation de petits tuyaux de pression renforcés (par ex. en cas d'installation existante), veuillez remplacer la fiche située sur le boîtier du régulateur/filtre par une prise pour le raccord rapide (non fourni).

<span id="page-53-2"></span>Vous trouverez un aperçu général et à jour des accessoires disponibles dans notre programme de livraison sur les pages de téléchargement : [www.heylanalysis.de.](http://www.heylanalysis.de/)

# <span id="page-54-0"></span>**Données techniques**

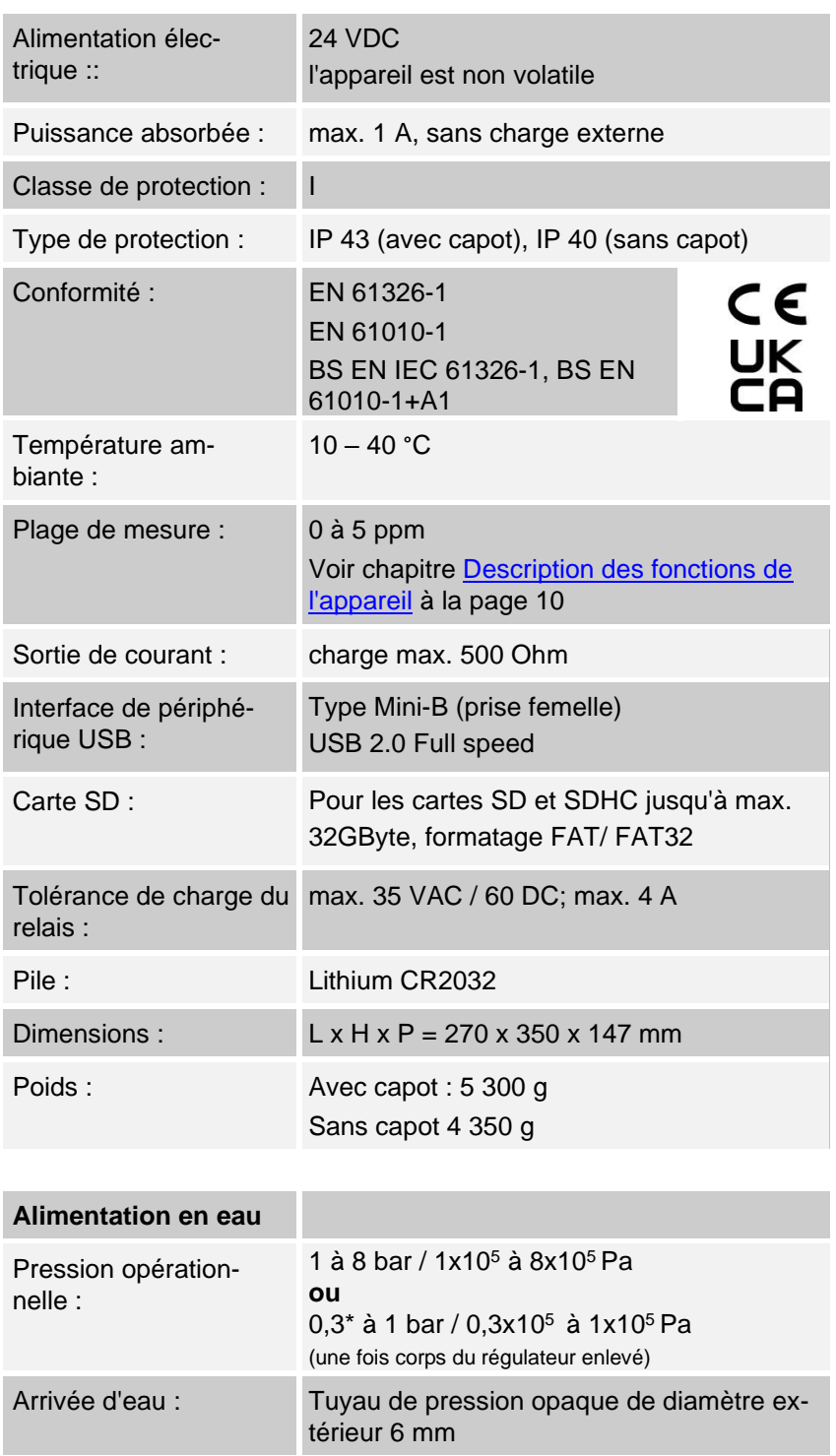

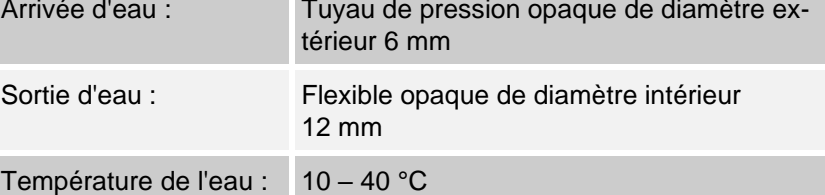

**Dans un souci d'amélioration constante du produit, nous nous réservons le droit de modifier l'appareil !**

### <span id="page-55-0"></span>**Déclaration de conformité**

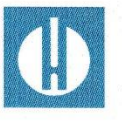

Déclaration de conformité CE

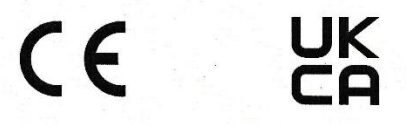

#### Pour le produit désigné ci-après :

#### **Testomat<sup>®</sup> Modul NH2CL-R** Transducteur de mesure pour le monochloramine paramétrable via RS232

Nous confirmons par la présente que cet appareil est conforme aux principales exigences en matière de sécurité définies par les directives européennes relatives au rapprochement des législations des États membres concernant la compatibilité électromagnétique (2014/30/EU) et concernant le matériel électrique destiné à être employé dans certaines limites de tension (2014/35/EU). La présente déclaration s'applique à tous les exemplaires fabriqués d'après la documentation technique ci-jointe (qui est partie intégrante de la présente déclaration).

Les normes suivantes ont été utilisées pour l'évaluation du produit :

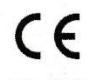

EN 61326-1 Matériel électrique de mesure, de commande et de laboratoire - Exigences relatives à la CEM

EN 61010-1 Règles de sécurité pour appareils électriques de mesure, de régulation et de laboratoire

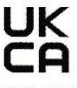

BS EN IEC 61326-1 Matériel électrique de mesure, de commande et de laboratoire - Exigences relatives à la CEM **BS EN 61010-1+A1** Règles de sécurité pour appareils électriques de mesure, de régulation et de laboratoire

Le fabricant est responsable de cette déclaration

**GEBRÜDER HEYL** Analysentechnik GmbH & Co. KG Orleansstraße 75b 31135 Hildesheim

représenté par **∕l**örg-Tilman Heyl

Président Directeur Général

Hildesheim, le 07.12.2021

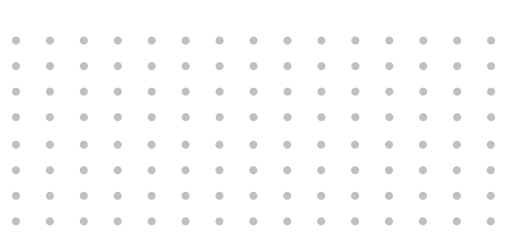

- Gebrüder Heyl
- Analysentechnik GmbH & Co. KG
- Orleansstraße 75b
- 31135 Hildesheim, Allemagne
- 

www.heylanalysis.de Testomat-Modul\_NH2CL-R\_FR\_230710

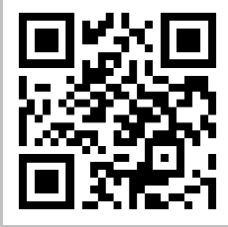

Scannez ce code et venez visiter notre site internet !